# GQ-CRM21

# CompoNet™ Gateway Unit for CC-Link

# **OPERATION MANUAL**

OMRON

### NOTE -

All rights reserved. No part of this publication may be reproduced, stored in a retrieval system, or transmitted, in any form, or by any means, mechanical, electronic, photocopying, recording, or otherwise, without the prior written permission of OMRON.

No patent liability is assumed with respect to the use of the information contained herein. Moreover, because OMRON is constantly striving to improve its high-quality products, the information contained in this manual is subject to change without notice. Every precaution has been taken in the preparation of this manual. Nevertheless, OMRON assumes no responsibility for errors or omissions. Neither is any liability assumed for damages resulting from the use of the information contained in this publication.

### Trademarks

- "CC-Link" is a registered trademark of Mitsubishi Electric Corporation.
- "GX-Developer" is a registered trademark of Mitsubishi Electric Corporation.
- Microsoft, Windows, and Windows Vista are either registered trademarks or trademarks of Microsoft Corporation in the United States and other countries.
- ODVA, CIP, CompoNet, DeviceNet, and EtherNet/IP are trademarks of ODVA.

Other company names and product names in this document are the trademarks or registered trademarks of their respective companies.

### Copyrights

Microsoft product screen shots reprinted with permission from Microsoft Corporation.

# **About this Manual**

Thank you for purchasing a GQ-CRM21 CompoNet Gateway Unit for CC-Link.

This manual contains information required to use a GQ-CRM21 CompoNet Gateway Unit for CC-Link. Please read this manual carefully and be sure you understand the information provided before attempting to use the CompoNet Gateway Unit.

After reading this manual, keep it in a safe and convenient location for future reference.

### Intended Audience

This manual is intended for the following personnel, who must also have knowledge of electrical systems (an electrical engineer or the equivalent).

- Personnel in charge of installing FA systems
- · Personnel in charge of designing FA systems
- · Personnel in charge of managing FA systems and facilities

# **Using this Manual**

## Page Structure

The following page structure is used in this manual.

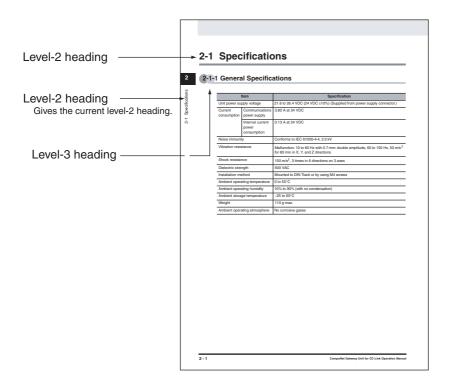

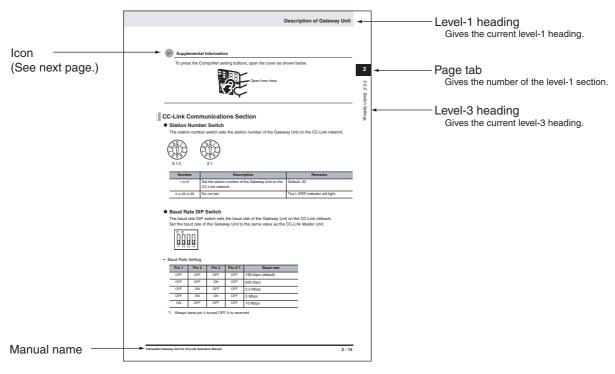

This illustration is provided only as a sample.

The page shown in the illustration does not necessarily appear in this manual.

## Icons

The following icons are used in this manual.

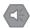

### **Precautions for Safe Use**

Precautions on what to do and what not to do to ensure using the product safely.

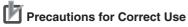

Precautions on what to do and what not to do to ensure proper operation and performance.

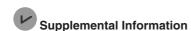

Supplemental information to increase understanding.

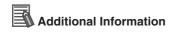

Additional information or information for reference in product application.

# **Terms and Conditions Agreement**

### Warranty, Limitations of Liability

### **Warranties**

### Exclusive Warranty

Omron's exclusive warranty is that the Products will be free from defects in materials and workmanship for a period of twelve months from the date of sale by Omron (or such other period expressed in writing by Omron). Omron disclaims all other warranties, express or implied.

### Limitations

OMRON MAKES NO WARRANTY OR REPRESENTATION, EXPRESS OR IMPLIED, ABOUT NON-INFRINGEMENT, MERCHANTABILITY OR FITNESS FOR A PARTICULAR PURPOSE OF THE PRODUCTS. BUYER ACKNOWLEDGES THAT IT ALONE HAS DETERMINED THAT THE PRODUCTS WILL SUITABLY MEET THE REQUIREMENTS OF THEIR INTENDED USE.

Omron further disclaims all warranties and responsibility of any type for claims or expenses based on infringement by the Products or otherwise of any intellectual property right.

### Buyer Remedy

Omron's sole obligation hereunder shall be, at Omron's election, to (i) replace (in the form originally shipped with Buyer responsible for labor charges for removal or replacement thereof) the non-complying Product, (ii) repair the non-complying Product, or (iii) repay or credit Buyer an amount equal to the purchase price of the non-complying Product; provided that in no event shall Omron be responsible for warranty, repair, indemnity or any other claims or expenses regarding the Products unless Omron's analysis confirms that the Products were properly handled, stored, installed and maintained and not subject to contamination, abuse, misuse or inappropriate modification. Return of any Products by Buyer must be approved in writing by Omron before shipment. Omron Companies shall not be liable for the suitability or unsuitability or the results from the use of Products in combination with any electrical or electronic components, circuits, system assemblies or any other materials or substances or environments. Any advice, recommendations or information given orally or in writing, are not to be construed as an amendment or addition to the above warranty.

See http://www.omron.com/global/ or contact your Omron representative for published information.

### Limitation on Liability; Etc

OMRON COMPANIES SHALL NOT BE LIABLE FOR SPECIAL, INDIRECT, INCIDENTAL, OR CONSEQUENTIAL DAMAGES, LOSS OF PROFITS OR PRODUCTION OR COMMERCIAL LOSS IN ANY WAY CONNECTED WITH THE PRODUCTS, WHETHER SUCH CLAIM IS BASED IN CONTRACT, WARRANTY, NEGLIGENCE OR STRICT LIABILITY.

Further, in no event shall liability of Omron Companies exceed the individual price of the Product on which liability is asserted.

## Application Considerations

### Suitability of Use

Omron Companies shall not be responsible for conformity with any standards, codes or regulations which apply to the combination of the Product in the Buyer's application or use of the Product. At Buyer's request, Omron will provide applicable third party certification documents identifying ratings and limitations of use which apply to the Product. This information by itself is not sufficient for a complete determination of the suitability of the Product in combination with the end product, machine, system, or other application or use. Buyer shall be solely responsible for determining appropriateness of the particular Product with respect to Buyer's application, product or system. Buyer shall take application responsibility in all cases.

NEVER USE THE PRODUCT FOR AN APPLICATION INVOLVING SERIOUS RISK TO LIFE OR PROPERTY WITHOUT ENSURING THAT THE SYSTEM AS A WHOLE HAS BEEN DESIGNED TO ADDRESS THE RISKS, AND THAT THE OMRON PRODUCT(S) IS PROPERLY RATED AND INSTALLED FOR THE INTENDED USE WITHIN THE OVERALL EQUIPMENT OR SYSTEM.

### **Programmable Products**

Omron Companies shall not be responsible for the user's programming of a programmable Product, or any consequence thereof.

### **Disclaimers**

### Performance Data

Data presented in Omron Company websites, catalogs and other materials is provided as a guide for the user in determining suitability and does not constitute a warranty. It may represent the result of Omron's test conditions, and the user must correlate it to actual application requirements. Actual performance is subject to the Omron's Warranty and Limitations of Liability.

### Change in Specifications

Product specifications and accessories may be changed at any time based on improvements and other reasons. It is our practice to change part numbers when published ratings or features are changed, or when significant construction changes are made. However, some specifications of the Product may be changed without any notice. When in doubt, special part numbers may be assigned to fix or establish key specifications for your application. Please consult with your Omron's representative at any time to confirm actual specifications of purchased Product.

### **Errors and Omissions**

Information presented by Omron Companies has been checked and is believed to be accurate; however, no responsibility is assumed for clerical, typographical or proofreading errors or omissions.

# **Safety Precautions**

### **Definition of Precautionary Information**

The following notation is used in this manual to provide precautions required to ensure safe usage of the CompoNet Gateway Unit for CC-Link.

The safety precautions that are provided are extremely important to safety. Always read and heed the information provided in all safety precautions.

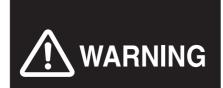

Indicates a potentially hazardous situation which, if not avoided, will result in minor or moderate injury, or may result in serious injury or death. Additionally there may be significant property damage.

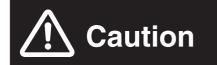

Indicates a potentially hazardous situation which, if not avoided, may result in minor or moderate injury, or property damage.

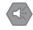

**Precautions for Safe Use** 

Precautions on what to do and what not to do to ensure using the product safely.

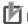

Precautions for Correct Use

Precautions on what to do and what not to do to ensure proper operation and performance.

## Symbols

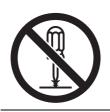

The circle and slash symbol indicates operations that you must not do.

The specific operation is shown in the circle and explained in text.

The symbol at the left means "do not disassemble."

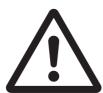

The triangle symbol indicates precautions (including warnings).

The specific operation is shown in the triangle and explained in text.

The symbol at the left is for a general precaution.

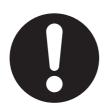

The filled circle symbol indicates operations that you must

The specific operation is shown in the circle and explained in text.

The symbol at the left shows a general precaution for something that you must do.

# **⚠ WARNING**

Always input the voltage and current to the Unit within the specified ranges.

Using a voltage or current outside the specified range may result in malfunction or fire.

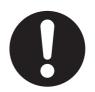

Do not touch any part of the terminal section or disassemble the Unit and touch internal parts while the power is being supplied. Do not apply power while the cover is open. Doing so may result in electric shock.

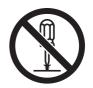

Fail-safe measures must be taken by the customer to ensure safety in the event of incorrect, missing, or abnormal signals caused by broken signal lines, momentary power interruptions, or other causes. Serious accidents may result from abnormal operation if proper measures are not provided.

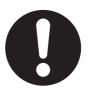

Provide safety measures in external circuits (i.e., not in the Programmable Controller), including the following items, to ensure safety in the system if an abnormality occurs due to malfunction of the PLC or an external factor affecting the PLC operation.

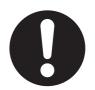

Serious accidents may result from abnormal operation if proper measures are not provided.

- Emergency stop circuits, interlock circuits, limit circuits, and similar safety measures must be provided in external control circuits (i.e., not in Slave Units or Repeater Units).
- The outputs from Slave Units or Repeater Units may remain ON or OFF due to deposits on or burning of the output relays, or destruction of the output transistors. As a countermeasure for such problems, external safety measures (i.e., not in Slave Units or Repeater Units) must be provided to ensure safety in the system.
- When the 24-VDC output (service power supply) from a Slave Unit or Repeater Unit is overloaded or shortcircuited, the voltage may drop and result in the outputs being turned OFF. As a countermeasure for such problems, external safety measures (i.e., not in Slave Units or Repeater Units) must be provided to ensure safety in the system.

# **⚠** Caution

Confirm safety at the destination slave device before changing or transferring parameters to another node. Changing or transferring parameters without confirming safety may result in unexpected equipment operation.

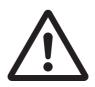

The output status from a slave device when problems occur in communications will depend on the specifications of the slave device. When using devices with outputs, confirm operating specifications for communications error and implement suitable safety measures.

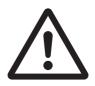

# **Precautions for Safe Use**

Observe the following precautions when using a CompoNet Gateway Unit for CC-Link.

### Power Supply

- · Always use the power supply voltages specified in this manual.
- Take appropriate measures to ensure that the specified power with the rated voltage and frequency is supplied. Be particularly careful in places where the power supply is unstable.
- Always turn OFF the power supply to the PLC, Gateway Unit, Slave Units, and communications before attempting any of the following.
  - · Mounting or dismounting any Units
  - Assembling Units
  - Setting rotary switches
  - Connecting or wiring cables
  - · Connecting or disconnecting connectors

#### Installation

- Install and wire Units correctly as described in this manual.
- Before touching a Unit, be sure to first touch a grounded metallic object in order to discharge any static build-up.
- Make sure that the terminal blocks, connectors, communications cables, and other items with locking devices are properly locked into place.
- · When mounting Units to DIN Track or mounting brackets, mount them securely.
- Make sure that all the Unit mounting screws and cable connector screws are tightened to the torque specified in this manual.
- · Use only the specified communications cables and connectors.
- Use correct wiring parts and wiring tools when wiring the cables in the CC-Link and CompoNet systems.

### Wiring

- · Wire Units correctly as described in this manual.
- Double-check all wiring and switch settings before turning ON the power supply.
- · Confirm polarity before wiring terminals.
- Observe the following precautions when wiring communications cables.
  - Separate the communications cables from power lines and high-tension lines.
  - Do not fold communications cables.
  - Do not pull on the communications cables or bend them past their natural bending radius.
  - Always lay communications cable inside ducts.
- Observe voltage specifications when wiring communications paths and power supplies and when wiring I/O crossovers. Incorrect wiring may result in malfunctions.
- Do not apply voltages or connect loads to the Output Units in excess of the maximum switching capacity.
- When using Flat Cable I (standard or sheathed) or Flat Cable II (sheathed) for more than one CompoNet system, do not bundle the Flat Cables and separate them from each other by at least 5 mm.
- Do not apply power while the cover is open.
- Use only the specified communications cables and connectors.
- Observe the connection distance specifications when connecting communications cables.
- Make sure that metal scraps do not enter a Unit when wiring or processing it.

### Handling

- Use the special packing box when transporting a Unit. Also, protect the Unit from being exposed to excessive vibration or impact during transportation.
- Do not drop the Units or expose them to excessive vibration or impact. Doing so may result in failure or malfunction.
- · Check the user program for proper execution before actually running it on the Unit.
- Do not attempt to dismantle the Unit for repairs or modify it in any way.
- · Confirm that no adverse effect will occur in the system before attempting any of the following.
  - · Changing the operating mode of the PLC
  - · Starting or stopping the user program
  - Force-setting/force-resetting any bit in memory
  - Changing the present value of any word or any set value in the user program
  - Performing I/O tests
  - · Using the user compensation functions for an Output Unit
- Do not use organic thinners to clean the Unit. Use commercially available alcohol.

#### External Circuits

- Install external breakers and take other safety measures against short-circuiting in external wiring.
- Fail-safe measures must be taken by the customer to ensure safety in the event of incorrect, missing, or abnormal signals caused by broken signal lines, momentary power interruptions, or other causes.
- Construct the control circuits so that the power supply to the CompoNet Gateway Unit turns ON only after the power supply to I/O Slave Units. If the power supply to I/O Slave Units is turned ON after the power supply to the CompoNet Gateway Unit, normal operation may be temporarily inhibited.

# **Precautions for Correct Use**

- Follow the instructions in this manual to correctly perform installation.

  The Unit may fail if it is not installed correctly.
- Observe the voltage specifications when wiring the power supply. An incorrect voltage may result in malfunctions.
- Take appropriate and sufficient countermeasures when using the Unit in the following locations:
  - · Locations subject to static electricity or other forms of noise
  - · Locations subject to strong electromagnetic fields
  - · Locations subject to possible exposure to radioactivity
  - Locations close to power supplies
- Do not install the Unit in the following locations:
  - · Locations subject to direct sunlight
  - · Locations subject to temperatures or humidity outside the range specified in the specifications
  - · Locations subject to condensation as the result of severe changes in temperature
  - · Locations subject to corrosive or flammable gases
  - · Locations subject to dust (especially iron dust) or salts
  - Locations subject to exposure to water, oil, or chemicals
  - Locations subject to shock or vibration
- Take appropriate and sufficient countermeasures when installing the Unit in the following locations:
  - Locations subject to static electricity or other forms of noise
  - Locations subject to strong electromagnetic fields
  - Locations subject to possible exposure to radioactivity
  - · Locations close to power supplies

# **Conformance to EC Directives**

### Applicable Directives

EMC Directive

## Concepts

#### EMC Directive

The CompoNet Gateway Unit is an electrical device that is built into other machines. To enable more easily building it into other machines, it has been checked for conformity to EMC standards.\* EMC-related performance of the Unit will vary depending on the configuration, wiring, and other conditions of the equipment or control panel on which it is installed. Whether the products conform to the standards in the system used by the customer, therefore, must be checked by the customer.

\* Applicable EMC (Electromagnetic Compatibility) standards are as follows: EMS (Electromagnetic Susceptibility): EN 61131-2 and EN 61000-6-2, EMI (Electromagnetic Interference): EN 61131-2 and EN 61000-6-4 (Radiated emission: 10-m regulations).

#### Conformance to EC Directives

The CompoNet Gateway Unit complies with EC Directives. To ensure that the machine in which the Unit is used complies with EC Directives, the Unit must be installed as follows:

- The Unit must be installed within a control panel.
- You must use reinforced insulation or double insulation for the DC power supplies for communications, internal power, and I/O. The DC power supplies must provide stable power even when a momentary power interruption of 10 ms occurs in the input. \*
- Products complying with EC Directives also conform to the emission standards (EN 61131-2 and EN 61000-6-4). Radiated emission characteristics (10-m regulations) may vary depending on the configuration of the control panel used, other devices connected to the control panel, wiring, and other conditions.
- Compliance was confirmed for I/O wiring of less than 30 m.
- \* EMC standard compliance was confirmed with an OMRON S82J Power Supply.
- This is a Class A product (designed for industrial environments). Radio interference may occur if it is
  used in a residential area. If that occurs, suitable countermeasures will be required.

# **Related Manuals**

The following manuals are related to CompoNet. Use them together with this manual whenever required.

| Cat. No.              | Manual name                                                                   | Contents                                                                                                    |
|-----------------------|-------------------------------------------------------------------------------|----------------------------------------------------------------------------------------------------|
| W489<br>(this manual) | CompoNet™Gateway Unit<br>for CC-Link Operation<br>Manual                      | Specifications and wiring procedures for the GQ-CRM21 CompoNet Gateway Unit for CC-Link.                                |
| W484                  | CompoNet™ Analog I/O<br>Slaves with Numerical Indi-<br>cator Operation Manual | Specifications for the CRT1-VAD02SD, CRT1-VAD02MLD, CRT1-VDA02SD, and CRT1-VDA02MLD CompoNet Analog I/O Slaves.         |
| W456                  | CS/CJ-series CompoNet™<br>Master Unit Operation<br>Manual                     | CompoNet network overview, communications specifications, and wiring procedures for CS/CJ-series CompoNet Master Units. |
| W457                  | CompoNet <sup>™</sup> Slave Units<br>and Repeater Unit Opera-<br>tion Manual  | Specifications for CompoNet Slaves Units and Repeater Units.                                                            |

### **Related Manuals**

# **Table of Contents**

|           |       | ut this Manualg this Manual                                                 |      |
|-----------|-------|-----------------------------------------------------------------------------|------|
|           | _     | ns and Conditions Agreement                                                 |      |
|           | Safet | ty Precautions                                                              | 7    |
|           | Preca | autions for Safe Use                                                        | 11   |
|           | Preca | autions for Correct Use                                                     | 13   |
|           | Confo | ormance to EC Directives                                                    | 14   |
|           | Relat | ted Manuals                                                                 | 15   |
| Overviev  | ٧     |                                                                             |      |
|           | 1-1 ( | Overview                                                                    |      |
|           |       | 1-1-1 Overview of Gateway Unit                                              |      |
|           |       | 1-1-2 Gateway Unit Features                                                 | 1-2  |
| Descripti | ion o | of Gateway Unit                                                             |      |
|           | 2-1   | Specifications                                                              |      |
|           |       | 2-1-1 General Specifications                                                |      |
|           |       | 2-1-2 CC-Link Communications Specifications                                 |      |
|           |       | 2-1-3 CompoNet Communications Specifications                                |      |
|           | 2-2   | Component Names and Functions                                               |      |
|           |       | 2-2-1 Indications                                                           |      |
|           |       | 2-2-2 Switch Settings                                                       |      |
|           |       | 2-2-3 Terminal Arrangement                                                  |      |
|           |       | 2-2-4 Dimensions                                                            | 2-12 |
| Wiring a  | nd S  | Settings                                                                    |      |
|           | 3-1   | Overview of Operating Procedures                                            |      |
|           |       | 3-1-1 Basic Startup Procedures                                              |      |
|           |       | 3-1-2 Procedure for Using the Registration Table                            | 3-3  |
|           | 3-2   | Installation Method                                                         | 3-4  |
|           |       | 3-2-1 Mounting to a Control Panel                                           | 3-4  |
|           | 3-3   | Wiring                                                                      | 3-5  |
|           |       | 3-3-1 General Wiring Precautions                                            |      |
|           |       | 3-3-2 Special Connector Tools                                               | 3-5  |
|           | 3-4   | Wiring the Power Supply                                                     | 3-6  |
|           |       | 3-4-1 Wiring the Power Supply to the Gateway Unit                           |      |
|           |       | 3-4-2 Power Supply Wiring for CompoNet Slave Units and the CompoNet Network |      |
|           | 3-5   | Wiring the CompoNet Network                                                 | 3-10 |
|           |       | 3-5-1 Wiring Methods for the CompoNet Network                               |      |
|           | 3-6   | Wiring the CC-Link Network                                                  |      |
|           |       | 3-6-1 Recommended Materials and Tools                                       |      |
|           |       | 3-6-2 Wiring the Connector                                                  | 3-12 |
|           | 3-7   | Communications Settings                                                     | 3-13 |
|           |       | 3-7-1 CompoNet Settings                                                     | 3-13 |
|           |       | 3-7-2 CC-Link Settings                                                      | 3-14 |

### Remote I/O Communications

| 4         | -1 Exchanging Data                                                          | 4-1                                     |
|-----------|-----------------------------------------------------------------------------|-----------------------------------------|
|           | 4-1-1 Basic Communications Operations                                       |                                         |
|           | 4-1-2 Confirming Normal Slave Unit Operation in Communications Modes 0 to 3 | 4-3                                     |
|           | 4-1-3 Registration Table                                                    | 4-5                                     |
| 4         | -2 Memory Map                                                               | 4-8                                     |
|           | 4-2-1 Overview                                                              |                                         |
|           | 4-2-2 I/O Memory Allocations According to Communications Modes              |                                         |
|           | 4-2-3 Memory Map for Each Communications Mode                               |                                         |
|           | 4-2-4 Status Area Allocations                                               |                                         |
|           | 4-2-5 Node Address Types on the CompoNet Network                            |                                         |
|           | 4-2-6 Data Allocations for Word Slave Units                                 |                                         |
|           | 4-2-7 Data Allocations for Bit Slave Units                                  | 4-21                                    |
| 4         | -3 Remote I/O Communications Performance                                    | 4-22                                    |
| Troublesh | nooting                                                                     |                                         |
| 5         | i-1 Troubleshooting CompoNet Network Errors                                 | 5-1                                     |
|           | 5-1-1 CompoNet Network Errors                                               |                                         |
|           | 5-1-2 Troubleshooting Sequence When an Error Occurs                         |                                         |
| 5         | i-2 Troubleshooting CC-Link Network Errors                                  | 5-5                                     |
| Appendic  | es                                                                          |                                         |
| A         | A-1 Allocations According to Communications Modes                           | Appendix-1                              |
| A         | A-2 Status Area Allocations According to Communications Modes               | Appendix-12                             |
|           | A-3 Introduction to CompoNet Compliant Cable                                |                                         |
|           | ·                                                                           | F F S S S S S S S S S S S S S S S S S S |
| Revision  | History                                                                     |                                         |

# **Overview**

| 1_1   | Overview  | 4 -     | 4 |
|-------|-----------|---------|---|
| I – I | Overview. | <br>I - | ı |

# 1-1 Overview

## 1-1-1 Overview of Gateway Unit

The GQ-CRM21 CompoNet Gateway Unit for CC-Link provides one CC-Link port and one CompoNet port. It cyclically transfers I/O data between the CompoNet Slave Units and the CC-Link Master Unit. The GQ-CRM21 CompoNet Gateway Unit for CC-Link is referred to as the "Gateway Unit" in this manual.

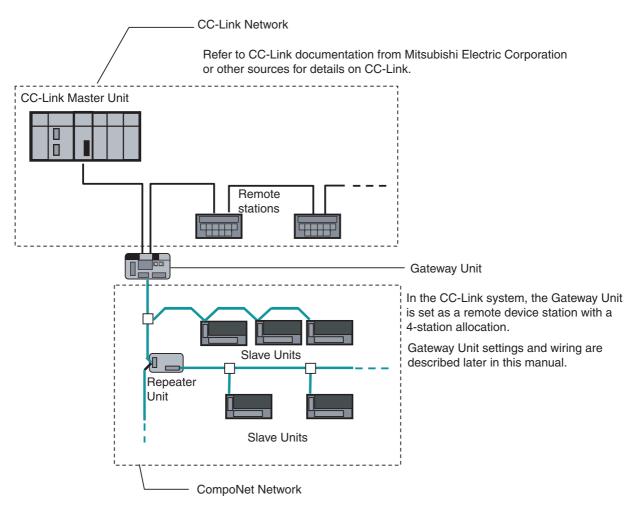

Refer to the *CompoNet Slave Unit and Repeater Unit Operation Manual* (Cat. No. W457) for the specifications of CompoNet networks. Refer to documentation for individual Slave Units and Repeater Units for details on those Units.

## 1-1-2 Gateway Unit Features

A Gateway Unit can be used to take advantage of CompoNet features to simplify wiring.

### A Selection of Communications Cables

The following communications cables can be used with CompoNet systems: Round Cable I (2-conductor), Round Cable II (4-conductor), Flat Cable I (standard), and Flat Cable II (sheathed). Note: Refer to the *CompoNet Slave Unit and Repeater Unit Operation Manual* (Cat. No. W457) for details on cable types.

#### Multinode Connections

CompoNet systems can be used for multinode, high-density remote I/O communications.

Maximum I/O capacity: 2,560 points

Maximum nodes: 384 nodes per Gateway Unit

Up to 6,144 CompoNet Slave Units can be connected to a CC-Link Master Unit. (Communications mode 4 must be set.)

#### Bit-level Distribution

CompoNet Slave Units with industry-standard e-CON connectors, clamping terminal blocks, or small connectors can be used to distribute I/O at the bit level. This enables distributed control in distributed devices, such as sensors and other devices located over a wide area on conveyors or in warehouses.

### Easy Installation and Setup

CompoNet systems can be easily installed and set up.

· Seven-segment Display

The number of connected CompoNet Slave Units is shown on the seven-segment display. This enables easily checking system operation.

Participation Flags and Communications Error Flags

The network participation status of CompoNet Slave Units can be checked at the PLC.

When a CompoNet Slave Unit joins the network, a Participation Flag that corresponds to the node address of the Unit turns ON. If a CompoNet Slave Unit that was participating in the network is disconnected from the network, a Communications Error Flag that corresponds to the node address of the Unit turns ON. (Communications mode 0 to 3 must be set.)

Automatic Baud Rate Detection

The CompoNet Slave Units will automatically detect and use the baud rate that is set in the Gateway Unit. Setting the baud rate is not necessary for any of the CompoNet Slave Units.

### Repeater Units for Greater Flexibility

Repeater Units can be used in a CompoNet network to enable the following network expansions.

- · Extending the cable length
- Increasing the number of nodes
- · Branching from the trunk line
- · Changing the type of cable

Repeater Units can be used to extend up to two segment layers (called sub-trunk lines) from the trunk line. Up to 64 Repeater Units can be connected per Gateway Unit and up to 32 Repeater Units can be connected per segment.

Note: Supply communications power to a sub-trunk line from the Repeater Unit.

Refer to the *CompoNet Slave Unit and Repeater Unit Operation Manual* (Cat. No. W457) for detailed wir-

ing methods.

### • Easy Maintenance with Complete System Monitoring Functions

The CompoNet Network is constantly monitored to enable confirming system safety by quickly identifying errors and checking communications status.

Gateway Unit Detection of Network Participation, Errors, and Status
When a CompoNet Slave Unit joins the network, a Participation Flag that corresponds to the node
address of the Unit turns ON. If a CompoNet Slave Unit that was participating in the network is
disconnected from the network, a Communications Error Flag that corresponds to the node
address of the Unit turns ON.

Network status, such as communications errors and duplicated Slave Unit node addresses, and Slave Unit diagnostic results are detected by the Gateway Unit and displayed on the seven-segment display on the front panel and reflected in the Status Flags. (Communications mode 0 to 3 must be set.)

#### · Registration Table

A table of the Slave Units that should be participating at the nodes (including the node addresses and corresponding Slave Unit model numbers) can be registered to verify the Slave Units actually participating in the network and prevent unregistered Slave Units from participating in the network.

Communications Status on Gateway Unit Seven-segment Display
 The seven-segment display on the front of the Gateway Unit can be used to check communications status. The number of connected nodes is normally displayed, but if an error occurs, the error code is displayed in hexadecimal and the error node address is displayed in decimal.

# **Description of Gateway Unit**

| 2-1 | Specifications                | . 2-1 |
|-----|-------------------------------|-------|
| 2-2 | Component Names and Functions | 2-4   |

# 2-1 Specifications

# 2-1-1 General Specifications

|                             | Item                               | Specification                                                                                                    |  |  |  |
|-----------------------------|------------------------------------|----------------------------------------------------------------------------------------------------|--|--|--|
| Unit power su               | pply voltage                       | 21.6 to 26.4 VDC (24 VDC±10%) (Supplied from power supply connector.)                                                         |  |  |  |
| Current consumption         | Communications power supply        | 3.80 A at 24 VDC                                                                                                    |  |  |  |
|                             | Internal current power consumption | 0.13 A at 24 VDC                                                                                                    |  |  |  |
| Noise immuni                | ty                                 | Conforms to IEC 61000-4-4, 2.0 kV                                                                                             |  |  |  |
| Vibration resis             | stance                             | Malfunction: 10 to 60 Hz with 0.7-mm double amplitude, 60 to 150 Hz, 50 m/s <sup>2</sup> for 80 min in X, Y, and Z directions |  |  |  |
| Shock resista               | nce                                | 150 m/s <sup>2</sup> , 3 times in 6 directions on 3 axes                                                                      |  |  |  |
| Dielectric stre             | ngth                               | 500 VAC                                                                                                    |  |  |  |
| Installation me             | ethod                              | Mounted to DIN Track or by using M4 screws                                                                                    |  |  |  |
| Ambient opera               | ating temperature                  | 0 to 55°C                                                                                                    |  |  |  |
| Ambient opera               | ating humidity                     | 10% to 90% (with no condensation)                                                                                             |  |  |  |
| Ambient storage temperature |                                    | -25 to 65°C                                                                                                    |  |  |  |
| Weight                      |                                    | 110 g max.                                                                                                    |  |  |  |
| Ambient opera               | ating atmosphere                   | No corrosive gases                                                                                                    |  |  |  |

# 2-1-2 CC-Link Communications Specifications

| Item                      | Specification                                                               |
|---------------------------|-----------------------------------------------------------------------------|
| Version                   | CC-Link version 1.10 or 2.00 (Selected using mode switch.)                  |
| Baud rate                 | 156 kbps, 625 kbps, 2.5 Mbps, 5 Mbps, or 10 Mbps                            |
| Communications method     | Broadcast polling                                                           |
| Synchronization method    | Frame synchronization                                                       |
| Encoding                  | NRZI                                                                        |
| Transmission path         | Bus (Conforms to RS-485.)                                                   |
| Transmission format       | Conforms to HDLC.                                                           |
| Communications media      | CC-Link cable (shielded, 3-core twisted-pair cable)                         |
| Number of connected nodes | Must meet specifications of the Master Unit.                                |
| Remote stations           | 1 to 61 (Four station numbers are allocated starting from the specified     |
|                           | station number.)                                                            |
| Error control             | CRC $(X^{16} + X^{12} + X^5 + 1)$                                           |
| RAS functions             | Automatic recovery function, slave cutoff, data link status checks, offline |
|                           | testing                                                                     |
| Allocated station numbers | Allocated four stations numbers as a remote device station                  |

# 2-1-3 CompoNet Communications Specifications

| Item         |              |           | Specification                                                                          |                                                                                                    |               |                    |                |                  |            |               |              |  |
|--------------|--------------|-----------|----------------------------------------------------------------------------------------|----------------------------------------------------------------------------------------------------|---------------|--------------------|----------------|------------------|------------|---------------|--------------|--|
| Communic     | ations proto | col       | CompoNet                                                                               | orotoco                                                                                                    |               |                    |                |                  |            |               |              |  |
| Baud rate    |              |           | 93.75 kbps, 1.5 Mbps, 3 Mbps, or 4 Mbps*1                                              |                                                                                                    |               |                    |                |                  |            |               |              |  |
|              |              |           | *1 A baud rate of 4 Mbps is not supported for branch lines and thus cannot be used for |                                                                                                    |               |                    |                |                  |            |               |              |  |
|              |              |           | Slave Units with Cables.                                                               |                                                                                                    |               |                    |                |                  |            |               |              |  |
| Modulation   |              |           | Baseband                                                                               |                                                                                                    |               |                    |                |                  |            |               |              |  |
| Coding       |              |           | Manchester                                                                             | code                                                                                                    |               |                    |                |                  |            |               |              |  |
| Error contro | ol           |           | Manchester                                                                             | code ru                                                                                                    | ıles, CRC     |                    |                |                  |            |               |              |  |
| Communic     | ations medi  | а         |                                                                                        |                                                                                                    | onductor cab  |                    |                |                  |            |               |              |  |
|              |              |           |                                                                                        |                                                                                                    | onductor cat  |                    |                |                  |            |               |              |  |
|              |              |           |                                                                                        |                                                                                                    | 4F10 Standa   |                    |                |                  |            |               |              |  |
| Communi-     | Doud rata    |           | Max.                                                                                   |                                                                                                    | -4F10 Sheat   |                    |                | Connected        | Max. su    | h             | Total sub-   |  |
| cations      | i- Baud rate |           | segment                                                                                | Brancl<br>length                                                                                                    |               |                    | anch<br>cation | nodes per        | trunk lei  |               | trunk length |  |
| distance     |              |           | length                                                                                 | segme                                                                                                    |               |                    | striction      | branch           | per segi   | •             | per segmen   |  |
| diotarioc    |              |           | longui                                                                                 | Joegine                                                                                                    | segmer        |                    | othotion       | branon           | per ocgi   | ciii          | per degineri |  |
|              | 4 Mbps*      |           | 30 m                                                                                   | 0 m                                                                                                    | 0 m           | -                  |                |                  |            |               |              |  |
|              | · Mopo       |           | (90 m)                                                                                 | •                                                                                                    | 0             |                    |                |                  |            |               |              |  |
|              | 3 Mbps*      |           | 30 m                                                                                   | 0.5 m                                                                                                    | 8 m           | 31                 | branches/m     | 1                | 0 m        |               | 0 m          |  |
|              |              |           | (90 m)                                                                                 |                                                                                                    |               |                    |                |                  |            |               |              |  |
|              | 1.5 Mbps     | No        | 100 m                                                                                  |                                                                                                    |               |                    |                |                  |            |               |              |  |
|              | (Round       | branches  | (300 m)                                                                                |                                                                                                    |               |                    |                |                  |            |               |              |  |
|              | Cable I)*    | Branches  | 30 m                                                                                   | 2.5 m                                                                                                    | 25 m          | 31                 | oranches/m     | 3                |            |               |              |  |
|              |              |           | (90 m)                                                                                 |                                                                                                    |               |                    |                |                  |            |               |              |  |
|              | 1.5 Mbps     |           | 30 m                                                                                   | 2.5 m                                                                                                    | 25 m          | 31                 | branches/m     | 3                | 0.1 m      |               | 2 m          |  |
|              | Cable II or  | r Flat    | (90 m)                                                                                 | (90 m)                                                                                                    |               |                    |                |                  |            |               |              |  |
|              | Cable I/II)  |           |                                                                                        |                                                                                                    |               |                    |                |                  |            |               |              |  |
|              | 93.75 kbp    | s (Round  | 500 m 6 m                                                                              |                                                                                                    | 120 m         | 120 m 3 branches/m |                | 3                |            |               |              |  |
|              | Cable I)     |           | (1,500 m)                                                                              |                                                                                                    |               |                    |                |                  |            |               |              |  |
|              | 93.75 kbp    | •         | Unrestricted wiring is enabled for a total length of 200 m per segment.                |                                                                                                    |               |                    |                |                  |            |               |              |  |
|              | Cable II or  |           |                                                                                        |                                                                                                    |               |                    |                |                  |            |               |              |  |
| Maximum I    | ,            |           | Word Slave                                                                             | Word Clave Unite: 1 004 inputs and 1 004 outside (0.040 I/O points total)                                                                    |               |                    |                |                  |            |               |              |  |
| Maximum      | O capacity   |           |                                                                                        | Word Slave Units: 1,024 inputs and 1,024 outputs (2,048 I/O points total) Bit Slave Units: 256 inputs and 256 outputs (512 I/O points total) |               |                    |                |                  |            |               |              |  |
|              |              |           | 2.1 0.010 0.                                                                           | Dit Stave Office. 200 hiputs and 200 outputs (312 1/O points total)                                                                          |               |                    |                |                  |            |               |              |  |
|              |              |           | When the Gateway Unit is used, I/O capacities are as follows depending on the CompoNet |                                                                                                    |               |                    |                |                  |            |               |              |  |
|              |              |           | communicat                                                                             | communications mode.                                                                                                    |               |                    |                |                  |            |               |              |  |
|              |              |           |                                                                                        | Co                                                                                                    | mmunication   | ns I Co            | mmunication    | ns Commu         | ınications | Co            | mmunication  |  |
|              |              |           |                                                                                        |                                                                                                    | ode 0 or 4    | mo                 | ode 1 or 5     | mode 2           | or 6       | mo            | ode 3        |  |
|              |              |           | Word Slave                                                                             | 1,0                                                                                                    | )24 inputs an | d 51               | 2 inputs and   | 256 inp          | uts and 12 |               | 8 inputs and |  |
|              |              |           | Units                                                                                  | 1,0                                                                                                    | )24 outputs   | 512 outputs        |                | 256 out          | puts 12    |               | 8 outputs    |  |
|              |              |           | Dit Claus III                                                                          | 25                                                                                                    | 6 inputs and  | 19                 | 2 inputs and   | 96 inputs and 96 |            | 32 inputs and |              |  |
|              |              |           | Bit Slave U                                                                            |                                                                                                    | 6 outputs     |                    | 2 outputs      |                  |            |               | 32 outputs   |  |
| Marr arrest  |              | -1        |                                                                                        |                                                                                                    |               |                    |                |                  |            |               |              |  |
| Max. numb    | er or conne  | ectea     |                                                                                        | Word Slave Units: 64 input nodes and 64 output nodes                                                                                         |               |                    |                |                  |            |               |              |  |
| Houcs        |              |           | Bit Slave Units: 128 input nodes and 128 output nodes                                  |                                                                                                    |               |                    |                |                  |            |               |              |  |
|              |              |           | When the G                                                                             | ateway                                                                                                    | Unit is used, | the m              | aximum num     | ber of conne     | ected nod  | es is         | as follows   |  |
|              |              |           |                                                                                        |                                                                                                    | compoNet co   |                    |                |                  |            |               |              |  |
|              |              |           |                                                                                        | Comr                                                                                                    | nunications   | Comr               | nunications    | Communic         | nations 1  | Comr          | nunications  |  |
|              |              |           |                                                                                        | 0 or 4                                                                                                    |               | 1 or 5             | mode 2 or      |                  | mode       |               |              |  |
|              |              |           | Word                                                                                   | mode                                                                                                    | 0 01 1        |                    |                | 111000 2 01      |            |               |              |  |
|              |              |           | Slave                                                                                  |                                                                                                    | IN63 and      |                    | IN31 and       | IN0 to IN1       |            |               | IN7 and      |  |
|              |              |           | Units                                                                                  | OUT                                                                                                    | to OUT63      | OUT                | to OUT31       | OUT0 to C        | DUT15      | OUTO          | to OUT7      |  |
|              |              |           | Bit Slave                                                                              | INO to                                                                                                    | IN127 and     | INO to             | IN95 and       | IN0 to IN4       | 7 and      | N0 to         | IN15 and     |  |
|              |              |           | Units                                                                                  |                                                                                                    |               |                    |                |                  | to OUT15   |               |              |  |
|              |              |           |                                                                                        |                                                                                                    |               | <del></del>        |                |                  |            |               |              |  |
| Max. numb    |              |           | 32 nodes (n                                                                            | umber                                                                                                    | of Slave Unit | and R              | epeater Unit   | nodes)           |            |               |              |  |
| nodes per t  | runk line of | sup-trunk |                                                                                        |                                                                                                    |               |                    |                |                  |            |               |              |  |
| 11110        |              |           |                                                                                        |                                                                                                    |               |                    |                |                  |            |               |              |  |
| + 1 .1       |              |           |                                                                                        |                                                                                                    | Damastant     | l:4                |                |                  |            |               |              |  |

<sup>\*</sup> Lengths given in parentheses are for when two Repeater Units are used.

# 2-2 Component Names and Functions

The Gateway Unit is separated into sections, one for CC-Link communications and one for CompoNet communications.

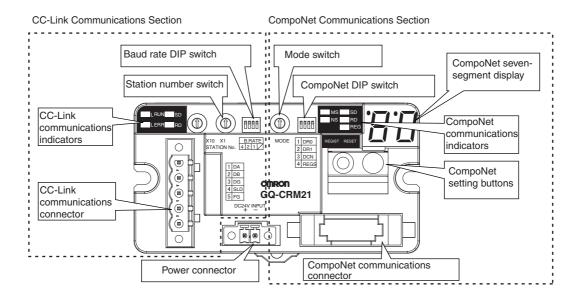

| Part            |                          | Description                                    | Reference      |
|-----------------|--------------------------|------------------------------------------------|----------------|
| CC-Link         | CC-Link communications   | Used to check CC-Link data link status.        | 2-2-1          |
| communications  | indicators               |                                                | Indications    |
| section         | Station number switch    | Sets the station number of the Gateway Unit on | 2-2-2 Switch   |
|                 |                          | the CC-Link network.                           | Settings       |
|                 | Baud rate DIP switch     | Sets the baud rate of the Gateway Unit on the  | 2-2-2 Switch   |
|                 |                          | CC-Link network.                               | Settings       |
|                 | CC-Link communications   | Connects to the CC-Link cable.                 | 2-2-3 Terminal |
|                 | connector                |                                                | Arrangement    |
| CompoNet        | CompoNet communications  | Used to check the communications status of     | 2-2-1          |
| communications  | indicators               | CompoNet remote I/O.                           | Indications    |
| section         | CompoNet seven-segment   | Normally shows the number of connected         | 2-2-1          |
|                 | display                  | CompoNet Slave Units. An error code is         | Indications    |
|                 |                          | displayed if a communications error occurs.    |                |
|                 | Mode switch              | Sets the CompoNet communications mode.         | 2-2-2 Switch   |
|                 |                          |                                                | Settings       |
|                 | CompoNet DIP switch      | Enables or disables the baud rate setting and  | 2-2-2 Switch   |
|                 |                          | registration table on the CompoNet network.    | Settings       |
|                 | CompoNet setting buttons | Creates the registration table on the CompoNet | 2-2-2 Switch   |
|                 |                          | network, resets the Gateway Unit, etc.         | Settings       |
|                 | CompoNet communications  | Connects the CompoNet network cable.           | 2-2-3 Terminal |
|                 | connector                |                                                | Arrangement    |
| Power connector |                          | Connects to the power supply for the Gateway   | 2-2-3 Terminal |
|                 |                          | Unit.                                          | Arrangement    |

## 2-2-1 Indications

Indications of both CompoNet and CC-Link status are provided on the Gateway Unit.

### CompoNet Communications Section

### CompoNet Communications Indicators

The following LED indicators are provided for CompoNet communications.

MS (Module Status): Shows the status of the node itself (two colors: green and red). NS (Network Status): Shows the status of communications (two colors: green and red).

SD (Send Data): Shows the transmission status from the Gateway Unit to CompoNet (one

color: yellow).

RD (Receive Data): Shows the reception status from CompoNet to the Gateway Unit (one color:

yellow).

REG (Registration): Shows if the registration table is enabled or disabled (one color: green).

| Indicator | Status            | Status definition                                                                                                    | Meaning                                                                                                    |  |  |  |
|-----------|-------------------|----------------------------------------------------------------------------------------------------|----------------------------------------------------------------------------------------------------|--|--|--|
| MS        | Lit green         | Normal                                                                                                    | The Unit is operating normally.                                                                                                    |  |  |  |
|           | Lit red           | Fatal error                                                                                                    | Unit hardware error, such as a watchdog timer error (WDT)                                                                                                    |  |  |  |
|           | Not lit           | Power OFF/Preparing                                                                                                    | Power OFF, resetting, or initializing                                                                                                    |  |  |  |
| NS        | Lit green         | Online with remote I/O communications in progress                                                                         | Power is being supplied, remote I/O communications have started, there are no communications errors at any Slave Unit or Repeater Unit, there are no registration table errors, and there are no node address duplication errors for Slave Units or Repeater Units.                                                                                                    |  |  |  |
|           | Flashing<br>green | Online with no remote I/O communications in progress                                                                      | Remote I/O communications have not started or have stopped.                                                                                                    |  |  |  |
|           | Flashing red      | Non-fatal communications error                                                                                            | A communications error has occurred at one or more Slave Units or Repeater Units.  A verification error (non-existent or unregistered Slave Unit) has occurred at one or more Slave Units.  Communications have stopped due to a communications error, an illegal configuration error (number of Repeater Units) has occurred, or an address duplication error has occurred at one or more Slave Units or Repeater Units. |  |  |  |
|           | Not lit           | Power OFF/Preparing                                                                                                    | Power OFF, resetting, or initializing                                                                                                    |  |  |  |
| SD        | Lit yellow        | Normal transmission                                                                                                    | Frames are being sent normally from the Gateway Unit to CompoNet.                                                                                                    |  |  |  |
|           | Not lit           | No transmission                                                                                                    | Data is not being sent by the Gateway Unit                                                                                                    |  |  |  |
| RD        | Lit yellow        | Normal reception                                                                                                    | Frames are being received normally from CompoNet Slave Units.                                                                                                    |  |  |  |
|           | Not lit           | No reception                                                                                                    | Data is not being received by the Gateway Unit.                                                                                                    |  |  |  |
| REG       | Lit green         | Lit green Registration table enabled The registration table has been created and The registration table has been created. |                                                                                                    |  |  |  |
|           | Flashing green    | Registration table creation                                                                                               | The registration table is being created.                                                                                                    |  |  |  |
|           | Not lit           | Registration table disabled                                                                                               | The registration table is disabled or has not been created.                                                                                                    |  |  |  |

### CompoNet Seven-segment Display

The display operates as shown below during normal operation and when an error occurs. The information shown on the display during normal operation can be changed by setting pin 3 on the CompoNet DIP switch (pin 3: DCN (details of connected nodes).

|        |                                                                                                    | Displayed contents        | Description                                                                                                    |                                                 |  |  |  |
|--------|----------------------------------------------------------------------------------------------------|---------------------------|----------------------------------------------------------------------------------------------------|-------------------------------------------------|--|--|--|
| Normal | switch pin 3 (DCN (details of connected                                                                                                    | Number of connected nodes | Displays the number of Slave Units conne<br>If more than 99 Slave Units are connected<br>shown by the dot indicators.                                                                                                    |                                                 |  |  |  |
|        | nodes)): OFF<br>(default)                                                                                                    |                           | 100s digit = 1<br>Only the left dot is lit.                                                                                                    | <b>8</b> 8                                      |  |  |  |
|        |                                                                                                    |                           | (Display example for 12                                                                                                    |                                                 |  |  |  |
|        |                                                                                                    |                           | 100s digit = 2                                                                                                    |                                                 |  |  |  |
|        |                                                                                                    |                           | Only the right dot is lit.                                                                                                    | 8.8                                             |  |  |  |
|        |                                                                                                    |                           |                                                                                                    | (Display example for 223)                       |  |  |  |
|        |                                                                                                    |                           | 100s digit = 3 Both the left and right dots are lit.                                                                                                    | [8.8]                                           |  |  |  |
|        |                                                                                                    |                           |                                                                                                    | (Display example for 323)                       |  |  |  |
|        | CompoNet DIP switch pin 3 (DCN (details of connected nodes)): ON  Detailed connection information  Baud rate  Number of nodes for each Unit type |                           | The display will change in the following Baud rate  ↓ Total number of nodes ↓ Number of Word Slave Units i** (Word Input Slave Units) → o** (Word Slave Units) ↓ Number of Bit Slave Units bi** (Bit Input Slave Units) → bo** (Bit ↓ Baud rate  The baud rate is indicated as follows: "_0": 4 Mbps "_1": 3 Mbps "_2": 1.5 Mbps "_2": 1.5 Mbps "_3": 93.75 kbps  The display of the number of connected on the CompoNet DIP switch is OFF. | ord Output Slave Units) → Output Slave Units) → |  |  |  |

|       | Status Displayed contents                                       |                                           | Description                                                                                                    |                                                            |                    |                                |                    |                    |  |  |
|-------|-----------------------------------------------------------------|-------------------------------------------|----------------------------------------------------------------------------------------------------|------------------------------------------------------------|--------------------|--------------------------------|--------------------|--------------------|--|--|
| Error | Initialization error                                            | Error code                                | The error code is shown on the display in hexadecimal.                                                                                                    |                                                            |                    |                                |                    |                    |  |  |
|       | Communications error                                            | The error code, node type, and applicable | Error code (2-digit hexadecimal) → Slave Unit type → Node address (3-digit decimal: 100s digit is indicated with 1 bit dot) are displayed in order (for each error cause).  Note: Error codes are different for inputs and outputs. |                                                            |                    |                                |                    |                    |  |  |
|       |                                                                 | node address<br>are displayed             | Example                                                                                                    | Error cod                                                  | de                 | Slave Ur                       | nit type           |                    |  |  |
|       |                                                                 | in order.                                 |                                                                                                    | Display                                                    | Display appearance | Display                        | Display appearance | Meaning            |  |  |
|       |                                                                 |                                           | Communications error                                                                                                    | d9                                                         | 8.8                | i                              | 18.8               | IN                 |  |  |
|       |                                                                 |                                           |                                                                                                    |                                                            |                    | 0                              | 18.8               | OUT                |  |  |
|       |                                                                 |                                           |                                                                                                    |                                                            |                    | bi                             | 88                 | Bit Input<br>Unit  |  |  |
|       |                                                                 |                                           |                                                                                                    |                                                            |                    | bo                             | 88                 | Bit Output<br>Unit |  |  |
|       |                                                                 |                                           |                                                                                                    |                                                            |                    | r                              | 18.8               | Repeater<br>Unit   |  |  |
|       |                                                                 |                                           | Node address duplication                                                                                                    | d0                                                         | 88                 | Same as above.  Same as above. |                    |                    |  |  |
|       |                                                                 |                                           | Verification error:<br>Slave Unit<br>missing.                                                                                                    | d5                                                         | 88                 |                                |                    |                    |  |  |
|       |                                                                 |                                           | Verification error:<br>Unregistered<br>Slave Unit                                                                                                    | d6                                                         | 88                 | Same as                        | Same as above.     |                    |  |  |
|       | Operating error                                                 | Error code                                | The error code is                                                                                                    | The error code is shown on the display in 2-digit hexadeci |                    |                                |                    |                    |  |  |
|       | Note: "Operating errors"                                        |                                           | Example                                                                                                    | Error code                                                 |                    |                                |                    |                    |  |  |
|       | are all errors<br>except for com-                               |                                           |                                                                                                    | Display                                                    | Display appearance |                                |                    |                    |  |  |
|       | munications<br>errors that occur<br>during Unit oper-<br>ation. |                                           | Illegal<br>registration table                                                                                                    | E8                                                         | 88                 |                                |                    |                    |  |  |

# CC-Link Communications Section

### • CC-Link Communications Indicators

| Indicator | Status                           | Status definition                                                                                                    |  |
|-----------|----------------------------------|----------------------------------------------------------------------------------------------------|--|
| L RUN     | Lit green                        | CC-Link data links are active.                                                                                                    |  |
|           | Not lit                          | Communications for CC-Link data links have been interrupted.                                                                                                    |  |
| L ERR     | Lit red                          | <ul> <li>A CC-Link data link communications error has occurred or the baud rate of the Gateway Unit is different from the baud rate of the CC-Link Master Unit.</li> <li>The station number switch is set out of range.</li> </ul> |  |
|           | Flashing red                     | The setting of the baud rate DIP switch or station number switch was changed while power was ON.                                                                                                    |  |
| SD        | Lit yellow                       | Data is being transmitted normally.                                                                                                    |  |
|           | Not lit                          | No data is being transmitted.                                                                                                    |  |
| RD        | Data is being received normally. |                                                                                                    |  |
|           | Not lit                          | No data is being received.                                                                                                    |  |

## 2-2-2 Switch Settings

# CompoNet Communications Section

### Mode Switch

This switch sets the communications mode number for the Gateway Unit. It is set to between 0 and 6 on a decimal rotary switch. The expanded cyclic setting (a network parameter set with the GX-Developer) in the station information must be set according to the communications mode as shown below.

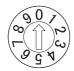

| Mode<br>number | Name                  | Connectable node addresses                                                                              | Control points                                                                                      | CC-Link version and expanded cyclic setting |
|----------------|-----------------------|----------------------------------------------------------------------------------------------------|----------------------------------------------------------------------------------------------------|---------------------------------------------|
| 0<br>(default) | Communications mode 0 | Word Slave Unit: IN0 to<br>IN63 and OUT0 to OUT63<br>Bit Slave Unit: IN0 to IN127<br>and OUT0 to OUT127 | Word Slave Unit: 1,024 inputs and 1,024 outputs Bit Slave Unit: 256 inputs and 256 outputs          | Version 2, octuple (default)                |
| 1              | Communications mode 1 | Word Slave Unit: IN0 to<br>IN31 and OUT0 to OUT31<br>Bit Slave Unit: IN0 to IN95<br>and OUT0 to OUT95   | Word Slave Unit: 512<br>inputs and 512 outputs<br>Bit Slave Unit: 192 inputs<br>and 192 outputs     | Version 2, quadruple                        |
| 2              | Communications mode 2 | Word Slave Unit: IN0 to<br>IN15 and OUT0 to OUT15<br>Bit Slave Unit: IN0 to IN47<br>and OUT0 to OUT47   | Word Slave Unit: 256<br>inputs and 256 outputs<br>Bit Slave Unit: 96 inputs<br>and 96 outputs       | Version 2, double                           |
| 3              | Communications mode 3 | Word Slave Unit: IN0 to IN7<br>and OUT0 to OUT7<br>Bit Slave Unit: IN0 to IN15<br>and OUT0 to OUT15     | Word Slave Unit: 128<br>inputs and 128 outputs<br>Bit Slave Unit: 32 inputs<br>32 outputs           | Version 1                                   |
| 4              | Communications mode 4 | Word Slave Unit: IN0 to<br>IN63 and OUT0 to OUT63<br>Bit Slave Unit: IN0 to IN127<br>and OUT0 to OUT127 | Word Slave Unit: 1,024<br>inputs and 1,024 outputs<br>Bit Slave Unit: 256 inputs<br>and 256 outputs | Version 2, quadruple                        |
| 5              | Communications mode 5 | Word Slave Unit: IN0 to<br>IN31 and OUT0 to OUT31<br>Bit Slave Unit: IN0 to IN95<br>and OUT0 to OUT95   | Word Slave Unit: 512<br>inputs and 512 outputs<br>Bit Slave Unit: 192 inputs<br>and 192 outputs     | Version 2, double                           |
| 6              | Communications mode 6 | Word Slave Unit: IN0 to<br>IN15 and OUT0 to OUT15<br>Bit Slave Unit: IN0 to IN47<br>and OUT0 to OUT47   | Word Slave Unit: 256<br>inputs and 256 outputs<br>Bit Slave Unit: 96 inputs<br>and 96 outputs       | Version 1                                   |
| 7 to 9         | Reserved              |                                                                                                    |                                                                                                    |                                             |

Note: Do not set communications mode numbers 7 to 9. They are reserved.

#### DIP Switch

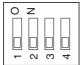

### · Baud Rate Setting

| Pin 1 | Pin 2 | - Description    |  |
|-------|-------|------------------|--|
| DR0   | DR1   |                  |  |
| OFF   | OFF   | 4 Mbps (default) |  |
| ON    | OFF   | 3 Mbps           |  |
| OFF   | ON    | 1.5 Mbps         |  |
| ON    | ON    | 93.75 kbps       |  |

The CompoNet Slave Units will automatically detect and use the baud rate that is set on pin 1 (DR0) and pin 2 (DR1). Setting the baud rate is not necessary for any of the Slave Units.

#### · Details of Connected Nodes

| Pin | Name                             | ON                                                | OFF                                                    |
|-----|----------------------------------|---------------------------------------------------|--------------------------------------------------------|
| 3   | Details of Connected Nodes (DCN) | Details of the connected nodes will be displayed. | The total number of connected nodes will be displayed. |

If pin 3 (DCN) is turned ON, details on the connected nodes (baud rate, total number of connected nodes, numbers of I/O Word Slave Units, and numbers of I/O Bit Slave Units) will be displayed on the seven-segment display. If pin 3 is turned OFF, only the total number of connected nodes will be displayed.

Refer to 2-2-1 Indications for information on the displays for the details of connected nodes.

### Registration Table Enable Setting

| Pin | Name                      | ON                          | OFF                          |
|-----|---------------------------|-----------------------------|------------------------------|
| 4   | Registration Table Enable | Registration table enabled. | Registration table disabled. |
|     | Setting (REGS)            |                             |                              |

If pin 4 (REGS) is ON, the registration table that was created with the REGIST CompoNet setting button will be enabled when the power supply is turned ON. Only registered Slave Unit will participate in the network. Registered Slave Units will be compared with the connected Slave Units. If they do not agree, the Registration Table Verification Error Flag at status bit 01 will turn ON.

Refer to 4-1-2 Confirming Normal Slave Unit Operation in Communications Modes 0 to 3 for information on the registration table.

### CompoNet Setting Buttons (REGIST and RESET Buttons)

#### REGIST Button

If the REGIST Button is pressed for at least 2 seconds while pin 4 on the DIP switch is OFF, the Slave Unit configuration that is currently connected to the CompoNet network will be registered in the registration table.

The REGS indicator will flash while the table is being created and then light when creating the table has been finished.

#### RESET Button

If the RESET Button is pressed for at least 2 seconds, the Gateway Unit will be reset.

To enable the registration table that was created with the REGIST button, turn ON the registration table enable setting (pin 4) and reset the Gateway Unit.

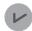

### **Supplemental Information**

To press the CompoNet setting buttons, open the cover as shown below.

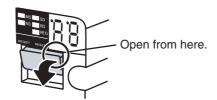

## CC-Link Communications Section

### Station Number Switch

The station number switch sets the station number of the Gateway Unit on the CC-Link network.

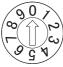

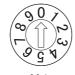

X10

| Number        | Description                                                        | Remarks                         |
|---------------|--------------------------------------------------------------------|---------------------------------|
| 1 to 61       | Set the station number of the Gateway Unit on the CC-Link network. | Default: 00                     |
| 0 or 62 to 99 | Do not set.                                                        | The L ERR indicator will light. |

### Baud Rate DIP Switch

The baud rate DIP switch sets the baud rate of the Gateway Unit on the CC-Link network. Set the baud rate of the Gateway Unit to the same value as the CC-Link Master Unit.

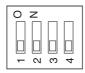

### · Baud Rate Setting

| Pin 1 | Pin 2 | Pin 3 | Pin 4*1 | Baud rate          |
|-------|-------|-------|---------|--------------------|
| OFF   | OFF   | OFF   | OFF     | 156 kbps (default) |
| OFF   | OFF   | ON    | OFF     | 625 kbps           |
| OFF   | ON    | OFF   | OFF     | 2.5 Mbps           |
| OFF   | ON    | ON    | OFF     | 5 Mbps             |
| ON    | OFF   | OFF   | OFF     | 10 Mbps            |

<sup>\*1</sup> Always leave pin 4 turned OFF. It is reserved.

## 2-2-3 Terminal Arrangement

### **Gateway Unit/Communications Power Connector**

This connector supplies power to the Gateway Unit.

Depending on the type of communications cable that is used for CompoNet, it also supplies power to Slave Units and Repeater Units on the trunk line connected to the CompoNet communications connector.

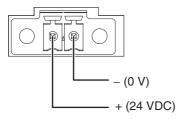

## CompoNet Communications Connector

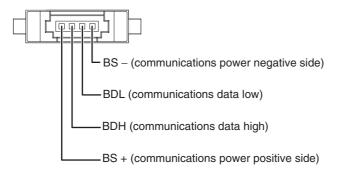

Note: BS – and BS + terminals output the communications power that is supplied from the power connector. (They also supply power to Slave Units and Repeater Units on the trunk line.)

## **CC-Link Communications Connector**

| Terminal name | Signal type                 | Signal line color |
|---------------|-----------------------------|-------------------|
| DA            | Signal line                 | Blue*1            |
| DB            | Signal line                 | White*1           |
| DG            | Communications ground       | Yellow            |
| SLD*2         | Communications cable shield |                   |
| FG*2          | Frame ground                |                   |

<sup>\*1</sup> Insert terminating resistance at the last station.

<sup>\*2</sup> SLD and FG are connected inside the Unit.

# 2-2-4 Dimensions

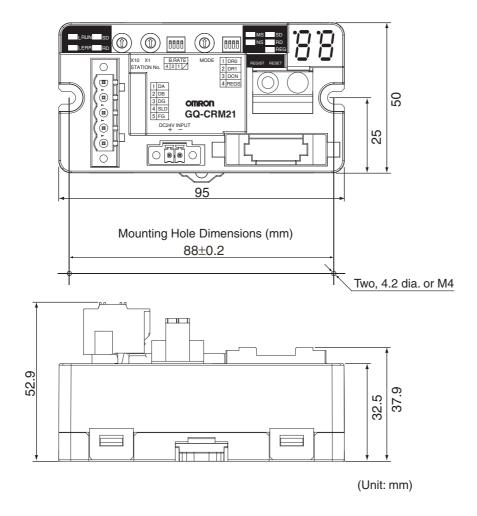

# Wiring and Settings

| 3-1 | Overview of Operating Procedures | 3-1  |
|-----|----------------------------------|------|
| 3-2 | Installation Method              | 3-4  |
| 3-3 | Wiring                           | 3-5  |
| 3-4 | Wiring the Power Supply          | 3-6  |
| 3-5 | Wiring the CompoNet Network      | 3-10 |
| 3-6 | Wiring the CC-Link Network       | 3-11 |
| 3-7 | Communications Settings          | 3-13 |

# 3-1 Overview of Operating Procedures

## **3-1-1** Basic Startup Procedures

The basic steps required to use the Gateway Unit are given below.

#### 1) Mounting and Wiring

Refer to 3-2 to 3-6.

Network Wiring and Power Supply Wiring

- Use the special CC-Link cables.
- Use compliant cables for CompoNet.

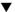

#### 2) Setting the Station Number

Refer to 2-2-2.

Use the station number switch in the CC-Link communications section to set the station number of the Gateway Unit on the CC-Link network.

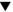

#### 3) Setting the Network Baud Rate

Refer to 2-2-2.

Use pins 1 to 3 on the baud rate DIP switch in the CC-Link communications section to set the baud rate of the CC-Link network.

Set the baud rate of the Gateway Unit to the same value as the CC-Link Master Unit.

Use pin 1 (DR0) and pin 2 (DR1) on the CompoNet DIP switch to set the baud rate of the CompoNet network.

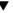

#### 4) Setting the Communications Mode

Refer to 2-2-2.

Select the communications mode based on the system response speed and number of CompoNet Slave Units that are connected.

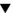

#### 5) Setting the Node Addresses of the CompoNet Slave Units

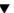

### 6) Power Application

The CompoNet system will start and the number of CompoNet Slave Units that are connected will be displayed on the seven-segment display on the Gateway Unit.

If pin 3 (DCN) on the CompoNet DIP switch is turned ON, detailed connection information will be displayed.

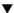

#### 7) Settings from the GX-Developer

---Refer to 3-7-2.

Set up the Gateway Unit using the network parameters and write the parameters to the PLC.

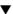

#### 8) Confirming Operation

- Confirming CC-Link Network Communications
   Check the communications status using the indicators and displays on the CC-Link Master Unit and Gateway Unit.
- Confirming Participation of CompoNet Slave Units Check the Participation Flags.
   If the registration table is being used, also check the Registration Table Verification Error Flag.

---Refer to 2-2-2.

---Refer to 4-1-2. ---Refer to 4-1-3.

---Refer to 4-1-3.

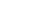

#### 9) Operation

# 3-1-2 Procedure for Using the Registration Table

Use the following procedure to register the CompoNet Slave Units in the registration table.

- 1. Turn OFF pin 4 (REGS) on the CompoNet DIP switch and press the REGIST CompoNet setting button for at least 2 seconds.
  - The Slave Unit configuration in the CompoNet system will be registered in the registration table.
- 2. Turn ON pin 4 (REGS) on the CompoNet DIP switch.
- Press the RESET CompoNet setting button for at least 2 seconds.The Gateway Unit will be reset and the registration table will be enabled.

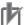

### **Precautions for Correct Use**

When using a communications mode between 4 to 6, start the Gateway Unit in the communications mode between 0 and 2 that has the same number of control points, confirm participation of the CompoNet Slave Units, and then register the CompoNet Slave Units.

# 3-2 Installation Method

## 3-2-1 Mounting to a Control Panel

- When using a DIN Track to mount the Gateway Unit in the control panel, use End Plates (PFP-M, sold separately) to secure the Gateway Unit on the DIN Track.
- When using screws to mount the Gateway Unit in the control panel, open mounting holes in the control panel and tighten the specified size of screws to a suitable torque to secure the Gateway Unit. Use M4 screws and tighten them to between 0.6 and 0.98 N·m.
- There are no restrictions in the mounting orientation of the Gateway Unit.

# 3-3 Wiring

## 3-3-1 General Wiring Precautions

- Always turn OFF the power supply before performing any wiring operations on the Gateway Unit. The
  external devices that are connected to the Gateway Unit may operate in an unexpected manner if the
  Gateway Unit is wired while the power supply is ON.
- Be careful not to pinch your fingers when attaching connectors.
- Incorrect wiring will reduce safety functions. Perform all wiring correctly and confirm operation before using the Gateway Unit.

# 3-3-2 Special Connector Tools

#### **Special Screwdrivers**

We recommend using the following Special Screwdrivers to tighten wiring screws when wiring the power supply or connecting connector cables to connect accessories.

| Model    | Manufacturer (supplier) |
|----------|-------------------------|
| XW4Z-00C | OMRON                   |
| SZF-1    | Phoenix Contact         |

# 3-4 Wiring the Power Supply

# 3-4-1 Wiring the Power Supply to the Gateway Unit

Power (24 VDC) is supplied directly from a power source to the Gateway Unit.

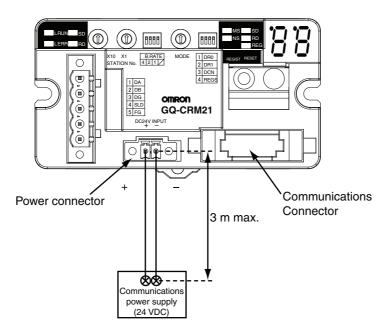

# rlb

### **Precautions for Correct Use**

Do not allow the wiring between the Gateway Unit and the power supply to exceed 3 m.

### Selecting a DC Power Supply

The DC power supply must satisfy the following conditions.

| Item           | Specification                                                                                                    |
|----------------|----------------------------------------------------------------------------------------------------|
| Output voltage | 24 VDC ± 10%                                                                                                    |
| Output ripple  | 600 mVp-p                                                                                                    |
| Output current | The capacity of the power supply must be equal to the sum of the following current consumptions or greater.  Current consumptions of all Word Slave Units and Repeater Units  Current consumptions of all Bit Slave Units plus the current consumptions of the external I/O |
| Isolation      | The output must be isolated from both the AC power supply and the case ground.                                                                                                    |

For Slave Units with network power supply, the power for external I/O is also supplied from the power supply connected to the Gateway Unit (through the Flat Cable). When determining the output current of the power supply, always include the actual load currents and the current consumptions of the external I/O.

Refer to documentation for each Slave Unit for information on Slave Unit current consumptions.

# 3-4-2 Power Supply Wiring for CompoNet Slave Units and the CompoNet Network

The following power supplies are required to operate the CompoNet network.

- Communications power supply: Required for Slave Unit communications and internal operation.
- I/O power supply: Required for external I/O operation for the Slave Units.

The power supply method for communications and I/O depends on the cables and the Slave Units that are used, as shown below.

### **Slave Unit Power Supply Types and Cables**

The cables that can be used for each type of Slave Unit power supply are given in the following table. Refer to the *CompoNet Slave Unit and Repeater Unit Operation Manual* (Cat. No. W457) for details on cable types.

| Slave power supply   | Cable types     |                                                |  |  |
|----------------------|-----------------|------------------------------------------------|--|--|
| types                | Round Cable I   | Round Cable II, Flat Cable I, or Flat Cable II |  |  |
| Multi-power supply   | Can be used.    | Can be used.                                   |  |  |
| Network power supply | Cannot be used. | Can be used.                                   |  |  |

## Power Supply Methods According to Slave Unit Power Supply Types

An overview of the power supply methods for each Slave Unit power supply type is given in this section. Refer to the CompoNet Slave Unit and Repeater Unit Operation Manual (Cat. No. W457) for details on wiring methods.

### Multi-power Supply (Round Cable I)

Supply power separately to the communications power terminals (BS+ and BS-) and the I/O power terminals (V+ and G-) on each Slave Unit.

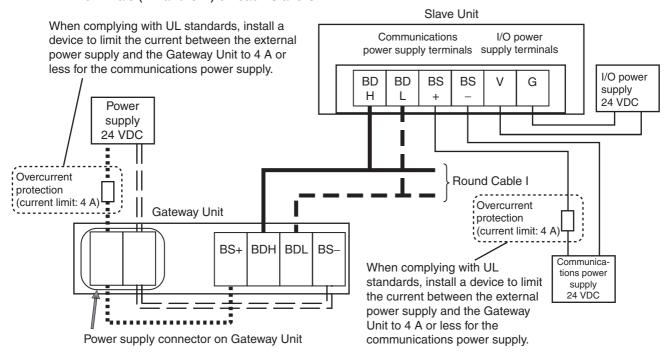

### • Multi-power Supply (Round Cable II, Flat Cable I, or Flat Cable II)

Communications power (BS+ and BS-) is supplied from the Gateway Unit. I/O power (V+ and G-) is supplied separately.

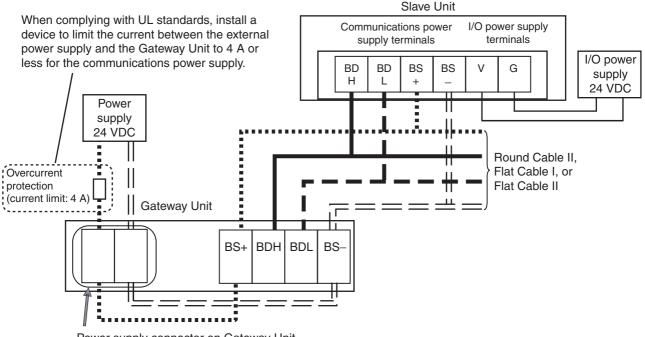

### Network Power Supply

The communications power (BS+ and BS- ) and the I/O power (V and G) are supplied together. They do not have to be supplied separately.

Both communications power and I/O power are supplied from the Gateway Unit.

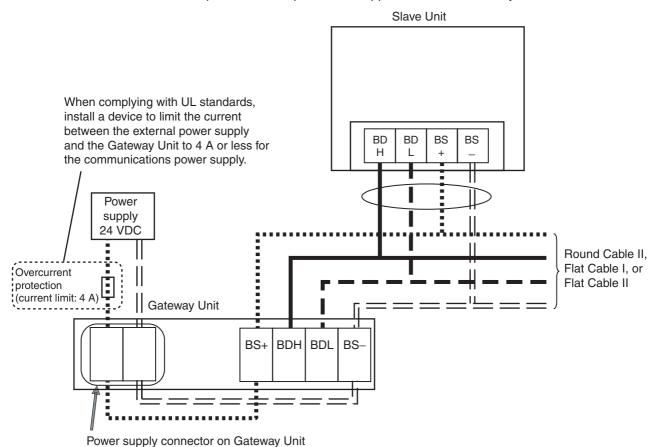

# **3-5 Wiring the CompoNet Network**

# 3-5-1 Wiring Methods for the CompoNet Network

Refer to the *CompoNet Slave Unit and Repeater Unit Operation Manual* (Cat. No. W457) for basic wiring specifications, cable wiring methods, cable processing and mounting methods, and cable types.

# 3-6 Wiring the CC-Link Network

The Gateway Unit is treated as a remote device station in the CC-Link network. To connect the Gateway Unit to the CC-Link network, refer to documentation for the CC-Link Master Unit and the CC-Link Cable Wiring Manual.

### 3-6-1 Recommended Materials and Tools

After stripping the special CC-Link cable, attach ferrules.

### Special CC-Link Cable (Version 1.10)

Refer to documentation for the CC-Link Master Unit and the *CC-Link Cable Wiring Manual* for specifications and processing methods (including stripping methods) for the special CC-Link cable.

### Ferrules

Use ferrules with insulative covers that conform to DIN 46228-4 standards. If non-complaint ferrules are used, they may not be suitable for the terminal block on the Gateway Unit even if they have the same shape.

(The wire size is a guideline only. Check compatibility in advance.)

| Manufacturer    | Model       | Conductor cross-section area (mm²) |
|-----------------|-------------|------------------------------------|
| Phoenix Contact | AI0.75-10WH | 0.5                                |

### Ferrule Crimper

| Manufacturer    | Model        |
|-----------------|--------------|
| Phoenix Contact | CRIMPFOX UD6 |

### Gateway Connector (Enclosed)

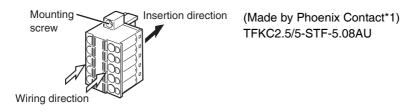

\*1 The enclosed Gateway Unit connector is made by Phoenix Contact. Contact Information Phoenix Contact

# 3-6-2 Wiring the Connector

Strip the wires in the CC-Link cable, attach ferrules, and insert them into the connector.

To insert a ferrule, hold the orange tab in and insert the ferrule all the way to the back of the connector. Then release the orange tab and pull lightly on the wire to confirm that the wire is securely connected.

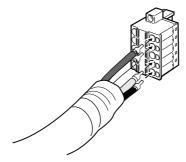

The communications connector is labeled with the terminal names. Align the colors of the communications wires with the terminal names on the connector to ensure that the wires are connected correctly.

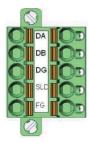

| Terminal name | Signal                      | Signal line color |
|---------------|-----------------------------|-------------------|
| DA            | Signal line                 | Blue*1            |
| DB            | Signal line                 | White             |
| DG            | Communications ground       | Yellow            |
| SLD*2         | Communications cable shield | _                 |
| FG*2          | Frame ground                | _                 |

- \*1 Insert terminating resistance at the last station.
- \*2 The SLD and FG terminals are connected inside the Unit.

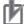

#### **Precautions for Correct Use**

If the Gateway Unit is at the end of the CC-Link network, be sure to connect the terminating resistance.

Refer to documentation on the CC-Link Master Unit for information on connecting the terminating resistance.

# 3-7 Communications Settings

## 3-7-1 CompoNet Settings

### **Setting the Communications Mode**

Set the communications mode to between 0 and 6 on the mode switch according to the number of Word Slave Units, Bit Slave Units, and control points connected to the Gateway Unit. (Refer to 2-2-2 Switch Settings for details.)

The range of buffer memory allocated to the Gateway Unit in the CC-Link Master Unit will depend on the communications mode. (Refer to *4-2 Memory Map* for details.)

The expanded cyclic setting (a network parameter for the GX-Developer) in the CC-Link station information will have to be changed according to the communications mode.

### **CompoNet DIP Switch Settings**

Set the following items on the CompoNet DIP switch. Refer to *2-2-2 Switch Settings* for details.

| Setting                                          | Description                                                                                                    |
|--------------------------------------------------|----------------------------------------------------------------------------------------------------|
| Baud rate                                        | Set the CompoNet baud rate.                                                                                                    |
| Display method for the number of connected nodes | The node connection information displayed on the seven-segment display can be switched to display more detailed information.                                        |
| Registration table enable setting                | Set whether to use the registration table to ensure that all of the registered Slave Units and only the registered Slave Units participate in the CompoNet network. |

### **Creating the Registration Table**

To register the current Slave Unit configuration in a registration table, press the REGIST CompoNet setting button.

Refer to 4-1-3 Registration Table for information on the registration table.

# 3-7-2 CC-Link Settings

# Setting the Unit Station Number

Set the station number of the Gateway Unit on the CC-Link network.

### Baud Rate Setting

Set the baud rate of the Gateway Unit on the CC-Link network using the baud rate DIP switch.

### Settings from the GX-Developer

Set the Gateway Unit in the network parameters of the GX-Developer to a 4-station remote device station using the following procedure.

1. Set the *Mode* parameter in the CC-Link network parameters as shown below.

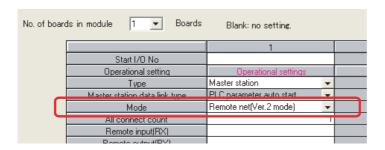

- CompoNet communications mode 0, 1, 2, 4, or 5 Remote net (Ver. 2 mode)
- CompoNet communications mode 3 or 6
   Remote net (Ver. 2 mode) or Remote net (Ver. 1 mode)

2. Make the following settings on the CC-Link Station Information Dialog Box.

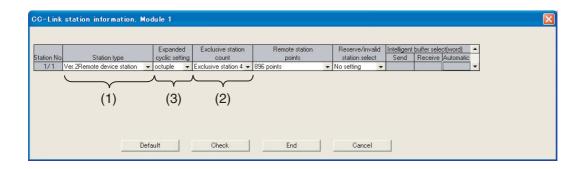

- CompoNet communications mode 0, 1, 2, 4, or 5
  - (1) Set the station type to Ver. 2 Remote device station.
  - (2) Set the exclusive station count to Exclusive station 4.
  - (3) Set the expanded cyclic setting as shown below according to the communication mode that was set on the mode DIP switch.

| Communication mode    | CC-Link expanded cyclic setting |
|-----------------------|---------------------------------|
| Communications mode 0 | Octuple                         |
| Communications mode 1 | Quadruple                       |
| Communications mode 2 | Double                          |
| Communications mode 4 | Quadruple                       |
| Communications mode 5 | Double                          |

- CompoNet communications mode 3 or 6
  - (1) Set the station type to Ver. 1 Remote device station or Remote device station.
  - (2) Set the exclusive station count to Exclusive station 4.

# **Remote I/O Communications**

| 4-1 | Exchanging Data                       | 4-1  |
|-----|---------------------------------------|------|
| 4-2 | Memory Map                            | 4-8  |
| 4-3 | Remote I/O Communications Performance | 4-22 |

# 4-1 Exchanging Data

## **4-1-1 Basic Communications Operations**

### Data Exchange between CC-Link and CompoNet Networks

Bit input and bit output data for Bit Slave Units on the CompoNet network and input and output data for Word Slave Units on the CompoNet network are shared with the Gateway Unit using remote I/O communications.

If data links are executed between the Gateway Unit and CC-Link Master Unit, this I/O data will be refreshed in buffer memory (RX, RY, RWr, and RWw) in the CC-Link Master Unit.

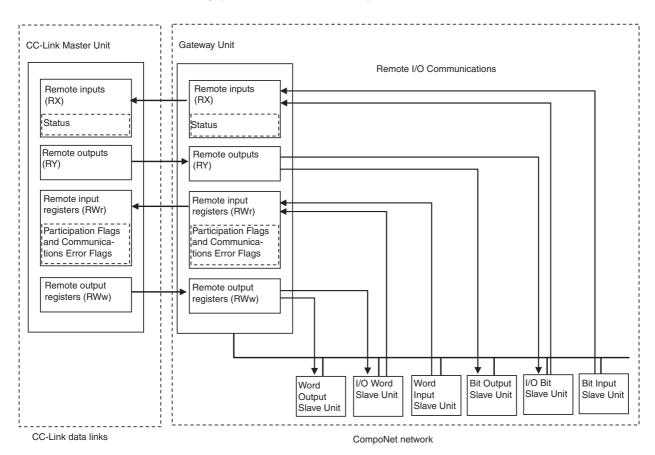

• The Slave Units on the CompoNet network are assigned to buffer memory in the CC-Link Master Unit as follows:

Bit Input Slave Units : Remote input (RX) area
Bit Output Slave Units : Remote output (RY) area

I/O Bit Slave Unit : Remote input (RX) area and remote output (RY) area

Word Input Slave Unit : Remote input register (RWr) area
Word Output Slave Unit : Remote output register (RWw) area

I/O Word Slave Unit : Remote output register (RWw) area and remote input register (RWr)

area

### **CompoNet Network Start/Stop Conditions**

• The CompoNet network will start when the power supply to the Gateway Unit and the communications power supply to the Slave Units are turned ON.

Note: Overall communications will not stop even if there is a verification error for the registration table or a duplicated slave address.

• If data links cannot operate on the CC-Link network (i.e., if the Error Status Flag in CC-Link Status is ON), remote I/O communications for the CompoNet network will also stop.

If data links start on the CC-Link network, remote I/O communications for the CompoNet network will also start.

### Communications Errors on the CompoNet Network

A communications error occurs when a Slave Unit cannot respond normally to a communications request from the Gateway Unit. The main causes of communications errors are given below.

- · Failure of the Slave Unit
- Disconnected communications cable to the Slave Unit
- · Communications power interruption
- Noise or other factor that prevents normal data reception from the Slave Unit

If a communications error occurs for a Slave Unit, the NS indicator on the front of the Gateway Unit will flash red and "d9" will be displayed on the seven-segment display. Also, the Communications Error Flag (bit 00 in the Status Area) will turn ON.

## 4-1-2 Confirming Normal Slave Unit Operation in Communications Modes 0 to 3

### Participation Flags and Communications Error Flags

- To check whether Slave Units are normally participating in the network, the Participation Flags and Communications Error Flags in the Status Area are used.
  - · Participation Flags:
    - A Participation Flag turns ON once the corresponding Slave Unit starts participating in the network after the system is started (i.e., when the power is turned ON). It remains ON even if the Slave Unit stops participating due to a communications error.
  - Communications Error Flags:

A Communications Error Flag turns ON if the applicable Slave Unit cannot communicate with the Master Unit for any reason after the Slave Unit has joined the network (i.e., if the Participation Flag is ON). It turns OFF when the error is removed.

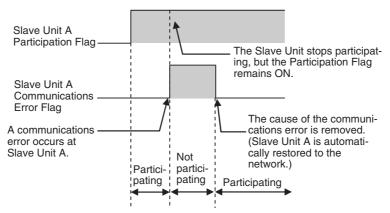

Therefore, in the ladder program, the applicable Slave Unit has stopped participating when both the Participation Flag and the Communications Error Flag are ON. Similarly, the applicable Slave Unit is operating normally when the Participation Flag is ON and the Communications Error Flag is OFF. Example: This example shows executing I/O with the applicable Slave Unit when the Participation Flag and Communications Error Flag are combined and taken as a condition to confirm that operation is normal.

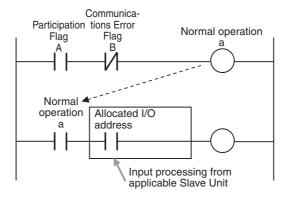

• The operation of the Participation Flags and Communications Error Flags depends on the status of pin 4 (REGS) on the CompoNet DIP switch on the front of the Gateway Unit.

| Pin 4 (REGS) of CompoNet DIP switch on front of Gateway Unit | Applicable Participation Flags and Communications Error Flags                                                                            |
|--------------------------------------------------------------|----------------------------------------------------------------------------------------------------|
| OFF (Registration table disabled.)                           | Flags for all Slave Units                                                                                                    |
| ON (Registration table enabled.)                             | Only flags for registered Slave Units. Participation Flags and Communications Error Flags for unregistered Slave Units will not operate. |

 One bit is allocated for each node address. Participation Flags and Communications Error Flags are allocated for each node type (Word Input Slave Units, Word Output Slave Units, Bit Input Slave Units, and Bit Output Slave Units). One word is allocated for each 16 Slave Units.

Note: For I/O Slave Units, Participation Flags and Communications Error Flags are allocated to the Unit only as an Input Slave Unit.

# Checking the Status of Participation Flags and Communications Error Flags

The status of buffer memory allocated to Participation Flags and Communications Error Flags can be monitored from the GX-Developer.

- 1. Select Online Monitor Device batch from the menu.
- 2. The Device Batch Monitor Dialog Box will be displayed and monitor conditions can be set as shown below.

Example: The following example is for the following settings: Communications mode 3, First remote output register (RWr) address: 0, Gateway Unit with station number 1.

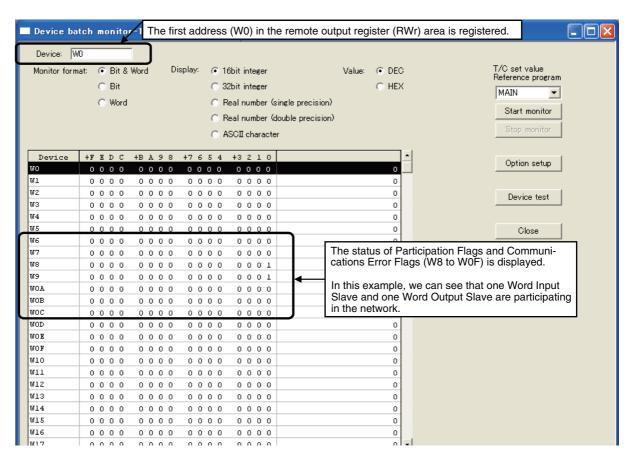

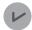

#### **Supplemental Information**

Write the ladder program so that it monitors the Gateway Unit and data link operating status to check for errors on the CC-Link network.

Refer to documentation on the CC-Link Master Unit for details.

### 4-1-3 Registration Table

### **Overview**

A registration table is used to register Slave Units that are intended to participate at particular node addresses (along with the models corresponding to the node addresses) to enable verifying that they actually are participating. At the same time, using the registration table prevents unregistered Slave Units and Slave Units of the wrong node addresses or models from participating in the network.

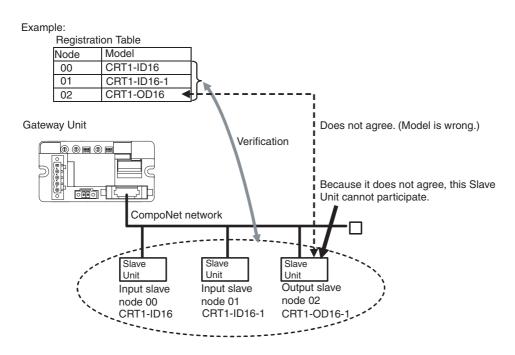

This function is enabled only in Registration Table Enable Mode, i.e., when pin 4 (REGS) is ON on the Gateway Unit when the power is turned ON and the registration table data is normal. It can be used in any communications mode.

If a Slave Unit is found to be not in agreement during the verification, the Registration Table Verification Error Flag (status bit 01) will turn ON.

### **Operation**

The operation for each case is as follows:

- If all registered Slave Units are participating within the Registered Slave Unit Participation Monitoring Time\*1 after the power is turned ON, the All Registered Slave Units Participating Flag (status bit 06) will turn ON.
  - If no unregistered Slave Units are participating, the Registration Table Verification Error Flag will turn OFF.
  - If any unregistered Slave Unit is participating, a verification error (unregistered Slave Unit) will
    occur and the Registration Table Verification Error Flag will turn ON. At the same time, the NS
    indicator on the front of the Gateway Unit will flash red and the seven-segment display will show
    "d6."
- If all registered Slave Units are not participating within the Registered Slave Unit Participation Monitoring Time\*1 after the power is turned ON, a verification error (non-existent Slave Unit) will occur and the Registration Table Verification Error Flag will turn ON. At the same time, the NS indicator on the front of the Gateway Unit will flash red and the seven-segment display will show "d5." If the applicable Slave Unit subsequently starts participating, the Registration Table Verification Error Flag will turn OFF and the error display will be cleared.

Note: Remote I/O communications will not operate if pin 4 (REGS) is ON on the Gateway Unit when the power is turned ON and the registration table data is not valid. The MS indicator on the front of the Gateway Unit will flash red, and the seven-segment display will show "E8."

If that occurs, create the registration table again.

- \*1 The Registered Slave Unit Participation Monitoring Time depends on the CompoNet baud rate as follows:
  - 1.5 Mbps, 3 Mbps, or 4 Mbps: 20 seconds
  - 93.75 kbps: 140 seconds

### Creating the Registration Table

- 1. Start the CompoNet network and get the Slave Units to participate in the CompoNet network.
- 2. Make sure that pin 4 (REGS) is ON on the CompoNet DIP switch and press the REGIST CompoNet setting button for at least 2 seconds.

The REG indicator in the CompoNet communications section will flash while the registration table is being created.

The REG indicator will light after the registration table has been completed.

3. Turn ON pin 4 (REGS) on the CompoNet DIP switch and press the RESET CompoNet setting button for at least 2 seconds.

The registration table will be enabled and will operate. The Registration Table Mode Flag (status bit 10) will turn ON (Registration Table Enable Mode).

### **Slave Unit Address Duplication Error**

In any of the following cases, a Slave Unit address duplication error will occur and the Address Duplication Error Flag (status bit 03) will turn ON for the Slave Unit that joined the network later.

At the same time, the NS indicator on the front of the Gateway Unit will flash red and the seven-segment display will show "d0." Remote I/O communications will not stop.

• There is another Slave Unit for which the same node address is set.

(For example, both Slave Units are set to node address N.)

Note: An address duplication error will occur if the same node address is set for two Slave Units in the same allocation area. This applies only if both are Input Slave Units or both are Output Slave Units.

• Different node addresses are set, but the allocated memory areas overlap.

(For example, a Slave Unit that is set to node address 0 has 24 inputs and a Slave Unit that is set to node address 1 has 16 inputs. In this case both Slave Units will be set to use the Input 1 Area.)

Note: As long as the allocated areas themselves are not duplicated between nodes, Slave Units set for different node addresses can be allocated remote input registers (RWr) and remote output registers (RWw) in the same node address area.

(For example, a Slave Unit set for node address 1 can be allocated 16 outputs in the Output 1 Area, while an Expansion Slave Unit set for node address 0 can be allocated 16 inputs in the Input 1 Area.)

- A Slave Unit was removed and then a Slave Unit of a different type started participating at the same node address.
- CompoNet communications become unstable.

### **Illegal Configuration Error**

If the permitted number of Repeater Unit segments is exceeded, the NS indicator on the front of the Gateway Unit will flash red and the seven-segment display will show "E5."

# 4-2 Memory Map

This section describes how the CompoNet network data is assigned to buffer memory in the CC-Link Master Unit.

### 4-2-1 Overview

Buffer memory in the CC-Link Master Unit is allocated to Slave Unit I/O information and status information through the Gateway Unit.

The area ranges depend on the communications mode, and the bits that can be used by each Slave Unit depend on the node address that is set for the Slave Unit and the number of control points of the Slave Unit.

# 4-2-2 I/O Memory Allocations According to Communications Modes

The range of buffer memory allocated to the Gateway Unit in the CC-Link Master Unit depends on the communications mode as shown below.

| <b>Buffer memory</b>          | Remote I/O data in                                       | Communications mode |          |          |         |          |          |          |
|-------------------------------|----------------------------------------------------------|---------------------|----------|----------|---------|----------|----------|----------|
| in CC-Link<br>Master Unit     | CompoNet network                                         | 6                   | 5        | 4        | 3       | 2        | 1        | 0        |
| Remote inputs                 | Bit Slave Unit inputs                                    | 6 words             | 12 words | 16 words | 2 words | 6 words  | 12 words | 16 words |
| (RX)                          | Status                                                   | 1 word              | 1 word   | 1 word   | 1 word  | 1 word   | 1 word   | 1 word   |
|                               | (Reserved by system.)                                    | 0 word              | 0 word   | 10 words | 4 words | 6 words  | 14 words | 38 words |
|                               | CC-Link status                                           | 1 word              | 1 word   | 1 word   | 1 word  | 1 word   | 1 word   | 1 word   |
| Remote outputs                | Bit Slave Unit outputs                                   | 6 words             | 12 words | 16 words | 2 words | 6 words  | 12 words | 16 words |
| (RY)                          | (Reserved by system.)                                    | 1 word              | 1 word   | 11 words | 5 words | 7 words  | 15 words | 39 words |
|                               | CC-Link status                                           | 1 word              | 1 word   | 1 word   | 1 word  | 1 word   | 1 word   | 1 word   |
| Remote input registers (RWr)  | Word Slave Unit inputs                                   | 16 words            | 32 words | 64 words | 8 words | 16 words | 32 words | 64 words |
|                               | Participation Flags<br>and Communications<br>Error Flags |                     |          |          | 8 words | 16 words | 32 words | 64 words |
| Remote output registers (RWw) | Word Slave Unit outputs                                  | 16 words            | 32 words | 64 words | 8 words | 16 words | 32 words | 64 words |
|                               | (Reserved by system.)                                    |                     |          |          | 8 words | 16 words | 32 words | 64 words |

# 4-2-3 Memory Map for Each Communications Mode

The following allocations assume that the first refresh device is set to 0.

| Communi-<br>cations<br>mode | Expanded cyclic setting | Bit Slave<br>Unit inputs | Status              | Bit Slave<br>Unit<br>outputs | Word Slave<br>Unit inputs | Participation Flags and Communications | Word Slave<br>Unit out-<br>puts |
|-----------------------------|-------------------------|--------------------------|---------------------|------------------------------|---------------------------|----------------------------------------|---------------------------------|
| 0                           | Octuple                 | RX0000 to<br>RX00FF      | RX0100 to<br>RX010F | RY0000 to<br>RY00FF          | RWr00 to<br>RWr3F         | RWr40 to<br>RWr6F                      | RWw00 to<br>RWw3F               |
| 1                           | Quadruple               | RX0000 to<br>RX00BF      | RX00C0 to<br>RX00CF | RY0000 to<br>RY00BF          | RWr00 to<br>RWr1F         | RWr20 to<br>RWr3F                      | RWw00 to<br>RWw1F               |
| 2                           | Double                  | RX0000 to<br>RX005F      | RX0060 to<br>RX006F | RY0000 to<br>RY005F          | RWr00 to<br>RWr0F         | RWr10 to<br>RWr1F                      | RWw00 to<br>RWw0F               |
| 3                           | Single                  | RX0000 to<br>RX001F      | RX0020 to<br>RX002F | RY0000 to<br>RY001F          | RWr00 to<br>RWr07         | RWr08 to<br>RWr0F                      | RWw00 to<br>RWw07               |
| 4                           | Quadruple               | RX0000 to<br>RX00FF      | RX0100 to<br>RX010F | RY0000 to<br>RY00FF          | RWr00 to<br>RWr3F         |                                        | RWw00 to<br>RWw3F               |
| 5                           | Double                  | RX0000 to<br>RX00BF      | RX00C0 to<br>RX00CF | RY0000 to<br>RY00BF          | RWr00 to<br>RWr1F         |                                        | RWw00 to<br>RWw1F               |
| 6                           | Single                  | RX0000 to<br>RX005F      | RX0060 to<br>RX006F | RY0000 to<br>RY005F          | RWr00 to<br>RWr0F         |                                        | RWw00 to<br>RWw0F               |

## **4-2-4 Status Area Allocations**

The Status Area consists of the following two items.

- Status: The status of the network and of the Gateway Unit
- Participation Flags and Communications Error Flags: Participation and error flags for applicable Slave Units

# Status

The status of the Gateway Unit and the entire network are stored here.

| Bit address<br>(See note 1) | Name                                                   | Description                                                                                                    |
|-----------------------------|--------------------------------------------------------|----------------------------------------------------------------------------------------------------|
| RXn0                        | Communications<br>Error Flag                           | OFF: Normal ON: Error Turns ON when a communications error occurs at even one applicable Slave Unit.*1 *1 This applies to all Slave Units if pin 4 (REGS) on the Gateway Unit is OFF when the power is turned ON. If pin 4 is ON when the power is turned ON, then this applies to registered Slave Units only.                                                                                                   |
| RXn1                        | Registration Table<br>Verification Error<br>Flag       | Enabled only in Registration Table Enable Mode, i.e., when pin 4 (REGS) is ON on the Gateway Unit when the power is turned ON. OFF: Normal ON: Verification error Turns ON if even one Slave Unit node address and corresponding Slave Unit model do not agree with the information in the registration table when the power is turned ON. Note: Remote I/O communications will start even if this flag turns ON. |
| RXn2                        | Reserved.                                              | Do not use.                                                                                                    |
| RXn3                        | Slave Unit Duplicated<br>Address Error Flag            | OFF: Normal ON: Error (The same node address is set for more than one Slave Unit, the same node address area is being used by more than one Slave Unit, or a different type of Slave Unit is participating at the same address after the original Slave Unit left the network.) Note: Remote I/O communications will start even if this flag turns ON.                                                            |
| RXn4                        | Repeater Unit<br>Communications<br>Error Flag          | OFF: Normal ON: Error Note: Remote I/O communications will start even if this flag turns ON.                                                                                                    |
| RXn5                        | Repeater Unit Node<br>Duplicated Address<br>Error Flag | OFF: Normal ON: Error Note: Remote I/O communications will start even if this flag turns ON.                                                                                                    |

| Bit address  | Name                                                                      | Description                                                                                                    |
|--------------|---------------------------------------------------------------------------|----------------------------------------------------------------------------------------------------|
| RXn6         | All Registered Slave<br>Units Participating<br>Flag                       | <ul> <li>Enabled only in Registration Table Enable Mode, i.e., when pin 4 (REGS) is ON on the Gateway Unit when the power is turned ON.</li> <li>OFF: A Slave Unit is not participating. (Not all Slave Units in the registration table are participating.)</li> <li>ON: All Slave Units in the registration table are participating.</li> <li>Note 1: This flag turns ON when all Slave Units in the registration table are participating, even if an unregistered Slave Unit is also participating.</li> <li>2: Remote I/O communications will be stopped while this flag is OFF.</li> <li>They start when it turns ON.</li> </ul> |
| RXn7         | Remote I/O<br>Communications<br>Started Flag                              | OFF: Remote I/O communications are stopped. ON: Remote I/O communications are operating.                                                                                                    |
| RXn8         | Ladder Operation<br>Allowed Flag in<br>Registration Table<br>Enabled Mode | OFF: Ladder program operations are not possible. (The ladder program should not be used in relation to remote I/O communications.)  ON: Ladder program operations are possible. (The ladder program can be used in relation to remote I/O communications.)  Note: Flag status is determined by a logical AND of the status of bit 06 (all registered Slave Units participating), bit 07 (remote I/O communications operation), and the reverse status of bit 00 (no communications error).                                                                                                    |
| RXn9         | Reserved.                                                                 | Do not use.                                                                                                    |
| RXnA         | Registration Table<br>Mode Flag                                           | <ul> <li>OFF: Registration Table Disable Mode. Pin 4 (REGS) on the Gateway Unit was OFF when the power was turned ON, or the registration table data is illegal.</li> <li>ON: Registration Table Enable Mode. Pin 4 (REGS) on the Gateway Unit was ON when the power was turned ON, and the registration table data is not illegal.</li> </ul>                                                                                                    |
| RXnB to RXnF | Reserved.                                                                 | Do not use.                                                                                                    |

- Note 1: "n" depends on the communications mode as shown below when the first refresh device address in the remote input (RX) area is 0 and the station number of the Gateway Unit is 1.

  Communications mode 0 or 4: 10, Communications mode 1 or 5: C, Communications mode 2: 6, or Communications mode 3: 2.
  - 2: Bits 0, 1, and 3 output a logical OR of the status of all Slave Units other than Repeater Units; bits 4 and 5 output an OR of Repeater Unit status only; and bit 2 outputs an OR of the status of all Slave Units and Repeater Units.

Example: In this example, operation is considered normal when all registered Slave Units are participating, there are no communications errors at any registered Slave Units, and remote I/O communications are operating.

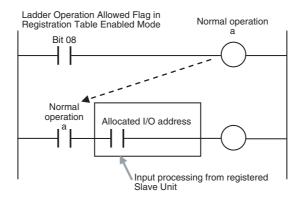

### Participation Flags and Communications Error Flags (Communications Mode 0 to 3 Only)

These flags indicate nodes participating in the network and nodes where errors have occurred after participation has started.

| Flag name                    | Description                                                                                                    |
|------------------------------|----------------------------------------------------------------------------------------------------|
| Participation Flag           | ON: The applicable Slave Unit is participating or has participated in the network.  OFF: Power has been interrupted or a restart has been executed.  Note: A Participation Flag turns ON once the corresponding Slave Unit starts participating in the network after the system is started (i.e., when the power is turned ON). (It remains ON even if the Slave Unit stops participating due to a communications error.)                                                                      |
| Communications<br>Error Flag | ON: A communications error occurred at the applicable Slave Unit when it was participating in the network.  OFF: A communications error has not occurred at the applicable Slave Unit while it was participating in the network.  Note: A Communications Error Flag turns ON if the applicable Slave Unit cannot communicate with the Gateway Unit for any reason after the Slave Unit has joined the network (i.e., if the Participation Flag is ON). It turns OFF when the error is removed. |

Refer to A-2 Status Area Allocations According to Communications Modes for Slave Unit allocations.

Note: With a Contact I/O Unit, only the Input Flags for the input node are allocated.

The portion of memory that can be used for Slave Units is allocated in I/O memory in the CPU Unit. (For example, in communications mode 3, there are eight nodes each for inputs and outputs, so words +0 and +1 are used.)

### **CC-Link Status**

• Remote Inputs (RX)

| Bit address*1 | Name                                   |
|---------------|----------------------------------------|
| RXn8          | Initial Data Processing Request Flag*2 |
| RXn9          | Initial Data Setting Completed Flag*2  |
| RXnA          | Error Status Flag*3                    |
| RXnB          | Remote Station Ready Flag*4            |
| RXnC          | Reserved.                              |
| RXnD          |                                        |
| RXnE          | Defined by OS.                         |
| RXnF          |                                        |

### • Remote Outputs (RY)

| Bit address*1 | Name                                     |
|---------------|------------------------------------------|
| RYn8          | Initial Data Processing Completed Flag*2 |
| RYn9          | Initial Data Setting Request Flag*2      |
| RYnA          | Error Reset Request Flag*3               |
| RYnB          | Reserved.                                |
| RYnC          |                                          |
| RYnD          |                                          |
| RYnE          | Defined by OS.                           |
| RYnF          |                                          |

<sup>\*1 &</sup>quot;n" is a value that depends on the communication mode number as shown in the table below.

| Communication mode number | Value of "n" |
|---------------------------|--------------|
| 0                         | 037          |
| 1                         | 01B          |
| 2                         | 00D          |
| 3                         | 007          |
| 4                         | 01B          |
| 5                         | 00D          |
| 6                         | 007          |

- \*2 These flags are disabled because the Gateway Unit does not require initialization.
- The Error Status Flag will not automatically turn OFF even if the cause of the error is removed. Remove the cause of the error, and then turn ON the Error Reset Request Flag.

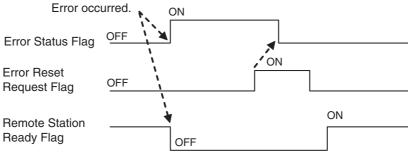

\*4 This flag turns ON when the power supply is turned ON or after resetting with the reset switch.

# 4-2-5 Node Address Types on the CompoNet Network

There are three types of node addresses on a CompoNet network.

- Node address
- Bit node address
- Repeater Unit node address

| Node<br>address<br>type          | Node                   | e name                    | Node<br>address<br>name | Address range | Applicable Slave Units                                                                                                    | Abbrevia-<br>tion on<br>Gateway<br>Unit |
|----------------------------------|------------------------|---------------------------|-------------------------|---------------|----------------------------------------------------------------------------------------------------|-----------------------------------------|
| Node<br>address                  | Word<br>Slave<br>Units | Contact<br>Input Unit     | IN                      | 0 to 63       | Input Slave Units with 4, 8, or 16 points per node address.                                                                                         | WORD<br>NODE<br>ADR                     |
|                                  |                        | Contact<br>Output<br>Unit | OUT                     | 0 to 63       | Output Slave Units with 4, 8, or 16 points per node address.                                                                                        | WORD<br>NODE<br>ADR                     |
|                                  |                        | Contact<br>I/O Unit       | IN/OUT                  | 0 to 63       | I/O Slave Units with 4, 8, or 16 points per node address. They have the same number for the input word node address and output word node address.   | WORD<br>NODE<br>ADR                     |
| Bit node address                 | Bit Slave<br>Units     | Contact<br>Input Unit     | BIT IN                  | 0 to 127      | Input Slave Units with 2 points per node address.                                                                                                   | BIT NODE<br>ADR                         |
|                                  |                        | Contact<br>Output<br>Unit | BIT OUT                 | 0 to 127      | Output Slave Units with 2 points per node address.                                                                                                  | BIT NODE<br>ADR                         |
|                                  |                        | Contact<br>I/O Unit       | BIT IN/<br>OUT          | 0 to 127      | I/O Slave Units with 2 points per<br>node address.<br>They have the same number for the<br>input word node address and output<br>word node address. | BIT NODE<br>ADR                         |
| Repeater<br>Unit node<br>address | Repeater               | Units                     | Repeater node           | 0 to 63       | Repeater Unit                                                                                                    | RPT NODE<br>ADR                         |

### 4-2-6 Data Allocations for Word Slave Units

Memory is allocated to Word Slave Units in units of 16 bits (1 word).

Slave Units requiring fewer than 16 bits are sill allocated one word per node (the allocation for the set node address). (See note.)

Note: Even 8-point Slave Units are allocated 1 word. The bits are allocated in the lower byte and the upper byte is not used.

Slave Units requiring more than 16 bits and 32 bits or less are allocated two words per node (the allocation for the set node address and the next node address).

In the same way, multiple words are allocated to other Slave Units according to the I/O capacity of the Slave Unit (including the word for the allocated node address and following words).

### • Eight-point Input Slave Units

Remote Input Registers (RWr)

|        |       | _ | •             | , |   |   |               |               |   |   |               |        |   |
|--------|-------|---|---------------|---|---|---|---------------|---------------|---|---|---------------|--------|---|
| $\neg$ |       |   | $\overline{}$ |   |   |   | $\overline{}$ | $\overline{}$ |   |   | $\overline{}$ | $\Box$ |   |
| N      | ot us |   | 7             | 6 | 5 | 4 | 3             | 2             | 1 | 0 |               |        |   |
|        | 1     | ı | ı             | 1 | 1 | 1 | ı             |               | 1 |   | I I           | 1 1    | 1 |

### • Eight-point Output Slave Units

Remote Output Registers (RWw)

| Г |           |  |  |  |  | $\overline{}$ |  |  |                                                                                                    |   |   |   |   |       |       |   |
|---|-----------|--|--|--|--|---------------|--|--|----------------------------------------------------------------------------------------------------|---|---|---|---|-------|-------|---|
| ı | Not used. |  |  |  |  |               |  |  |                                                                                                    | 6 | 5 | 4 | 3 | 2     | 1     | 0 |
| L |           |  |  |  |  |               |  |  | $oldsymbol{oldsymbol{ol}}}}}}}}}}}}}}}}}$ |   |   |   |   | oxdot | oxdot |   |

### • Sixteen-point Input Slave Units

Remote Input Registers (RWr)

|   |       |     |    |    |       | ٠,      |   |   |   |       |   |   |   |   |     |   |
|---|-------|-----|----|----|-------|---------|---|---|---|-------|---|---|---|---|-----|---|
| ı |       |     |    |    |       |         |   |   |   |       |   |   |   |   |     |   |
| ı | 4 = 1 | 4 4 | 40 | 10 |       | · 4 ^ · | _ | 0 |   | . ^ . | _ |   |   |   | . 4 |   |
| ı | 15    | 14  | 13 | 12 | - 1 1 | 10      | 9 | 8 | / | ю     | 5 | 4 | 3 | 2 | 1   | U |
| ı | -     |     |    |    |       |         |   |   |   |       |   |   |   |   |     |   |
| ı |       |     |    |    |       |         |   |   |   |       |   |   |   |   |     |   |

### • Sixteen-point Output Slave Units

Remote Output Registers (RWw)

| ٠. |     |     |    |     |       |    | ` |   |   |   |   |     |   |   |       |   |
|----|-----|-----|----|-----|-------|----|---|---|---|---|---|-----|---|---|-------|---|
| ı  |     |     |    |     |       |    |   |   |   |   |   |     |   |   |       |   |
| ı  | 4 - | 4 4 | 40 | 40  | 4.4   | 10 | _ |   | _ | _ | _ | - 4 |   | _ | ` a ' | ^ |
| ı  | 15  | 14  | 13 | 12  | - 1 1 | 10 | 9 | 8 | / | ю | 5 | 4   | 3 | 2 | - 1   | U |
| ı  |     | 1   |    | 1 1 |       |    |   |   | i |   |   |     |   |   |       | 1 |
| ı  |     | _   |    |     |       | _  |   |   |   |   |   |     |   |   |       |   |

### • Sixteen-point I/O Slave Units

Remote Output Registers (RWw)

| г |      |   |     |      |    |      |   |   |   |   |   |   |   |   |
|---|------|---|-----|------|----|------|---|---|---|---|---|---|---|---|
|   |      | • | Not | usec | i. | •    | 7 | 6 | 5 | 4 | 3 | 2 | 1 | 0 |
| L |      |   |     |      |    |      |   |   |   |   |   |   |   |   |
|   | <br> |   |     |      |    | <br> |   |   |   |   |   |   |   |   |

Remote Input Registers (RWr)

|        |           |  |  | 9 | (- | , |  |  |  |   |   |   |   |        |   |
|--------|-----------|--|--|---|----|---|--|--|--|---|---|---|---|--------|---|
|        |           |  |  |   |    |   |  |  |  |   |   |   |   |        |   |
|        | Not used. |  |  |   |    |   |  |  |  | 5 | 4 | 3 | 2 | 1      | 0 |
| $\Box$ |           |  |  |   |    |   |  |  |  |   |   |   |   | $\Box$ |   |

### • Thirty-two-point Input Slave Units

Remote Input Registers (RWr)

| 1 1011 | Temote input registers (1111) |    |    |    |    |    |    |    |    |    |    |    |    |    |    |
|--------|-------------------------------|----|----|----|----|----|----|----|----|----|----|----|----|----|----|
| 15     | 14<br>                        | 13 | 12 | 11 | 10 | 9  | 8  | 7  | 6  | 5  | 4  | 3  | 2  | 1  | 0  |
| 31     | 30                            | 29 | 28 | 27 | 26 | 25 | 24 | 23 | 22 | 21 | 20 | 19 | 18 | 17 | 16 |

#### • Thirty-two-point Output Slave Units

Remote Output Registers (RWw)

| 15 | 14<br>1 | 13 | 12 | 11 | 10 | 9 | 8 | 7 | 6 | 5 | 4 | 3 | 2  | 1  | 0  |
|----|---------|----|----|----|----|---|---|---|---|---|---|---|----|----|----|
| 31 | 30      | 29 |    | 27 |    |   |   |   |   |   |   |   | 18 | 17 | 16 |

### • Thirty-two-point I/O Slave Units

Remote Output Registers (RWw)

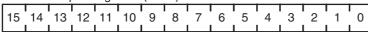

Remote Input Registers (RWr)

| ı |       |     |    |    |    |    |   |   |     |   |   |   |   |   |     |       |
|---|-------|-----|----|----|----|----|---|---|-----|---|---|---|---|---|-----|-------|
| ı | 4 = 1 | 4 4 | 10 | 10 |    | 10 | _ | 0 | . – |   | _ |   |   |   |     | . ~ 1 |
| ı | 15    | 14  | 13 | 12 | 11 | 10 | 9 | Ö | /   | Ю | 5 | 4 | 3 | 2 | - 1 | 0     |
| ı |       |     |    |    |    |    |   |   | 1 1 |   |   |   |   |   | 1   |       |
| ı |       |     |    |    |    |    |   |   |     |   |   |   |   |   |     | -     |

### Analog Input Units

Only the input analog values are selected as I/O data. The data is allocated four words (eight bytes) in the remote input register (RWr) area of the CC-Link Master Unit.

| 15 | 8 7                            | 0 |
|----|--------------------------------|---|
|    | Input analog value for input 0 |   |
|    | Input analog value for input 1 |   |
|    | Input analog value for input 2 |   |
|    | Input analog value for input 3 |   |

#### Analog Output Units

Analog Output Units have one type of output data. The output data is allocated by default, so no settings are required.

Two words (four bytes) of output data are allocated. The data is handled as two's complement data.

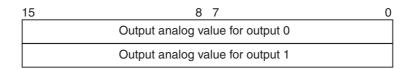

### **Data Allocations for Word Slave Units with Expansion Units**

When an Expansion Unit is used, data is allocated for a Slave Unit that includes the remote input register (RWr) and remote output register (RWw) data size of the Expansion Unit.

### • Sixteen-point Input Slave Unit with Sixteen-point Input Expansion Unit

The allocations for two nodes are assigned, including node address m of the remote input registers (RWr) and node address m+1 of the remote input registers (RWr).

Remote Input Registers (RWr)

15 14 13 12 11 10 9 8 7 6 5 4 3 2

31 30 29 28 27 26 25 24 23 22 21 20 19 18

### Sixteen-point Input Slave Unit with Eight-point Input Expansion Unit

The allocations for two nodes are assigned, including node address m of the remote input registers (RWr) and node address m+1 of the remote input registers (RWr).

Remote Input Registers (RWr)

15 14 13 12 11 10 9 8 7 6 5 4 3 2 1 0

Not used. 23 22 21 20 19 18 17 16

### • Sixteen-point Input Slave Unit with Sixteen-point Output Expansion Unit

The allocations for two nodes are assigned, including node address m of the remote input registers (RWr) and node address m of the remote output registers (RWw).

Remote Output Registers (RWw)

15 14 13 12 11 10 9 8 7 6 5 4 3 2 1 0

Remote Input Registers (RWr)

15 14 13 12 11 10 9 8 7 6 5 4 3 2 1 0

#### • Sixteen-point Input Slave Unit with Eight-point Output Expansion Unit

The allocations for two nodes are assigned, including node address m of the remote input registers (RWr) and node address m of the remote output registers (RWw).

Remote Output Registers (RWw)

Not used.

7 6 5 4 3 2 1 0

Remote Input Registers (RWr)

15 14 13 12 11 10 9 8 7 6 5 4 3 2 1 0

### • Sixteen-point Output Slave Unit with Sixteen-point Output Expansion Unit

The allocations for two nodes are assigned, including node address m of the remote output registers (RWw) and node address m+1 of the remote output registers (RWw).

Remote Output Registers (RWw)

| 15 | 14<br>L | 13 | 12 | 11 | 10 | 9 | 8  | 7 | 6  | 5  | 4  | 3  | 2  | 1  | 0  |
|----|---------|----|----|----|----|---|----|---|----|----|----|----|----|----|----|
| 31 | 30      | 29 | 28 | 27 | 26 |   | 24 |   | 22 | 21 | 20 | 19 | 18 | 17 | 16 |

### • Sixteen-point Output Slave Unit with Eight-point Output Expansion Unit

The allocations for two nodes are assigned, including node address m of the remote output registers (RWw) and node address m+1 of the remote output registers (RWw).

Remote Output Registers (RWw)

| 15 | 14<br>L | 13 | 12    | 11   | 10 | 9 | 8 | 7  | 6  | 5  | 4  | 3  | 2  | 1  | 0  |
|----|---------|----|-------|------|----|---|---|----|----|----|----|----|----|----|----|
|    |         |    | Not ι | ısed |    |   |   | 23 | 22 | 21 | 20 | 19 | 18 | 17 | 16 |

### • Sixteen-point Output Slave Unit with Sixteen-point Input Expansion Unit

The allocations for two nodes are assigned, including node address m of the remote output registers (RWw) and node address m of the remote input registers (RWr).

Remote Output Registers (RWw)

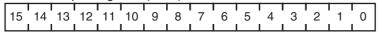

Remote Input Registers (RWr)

| 11011 | terriote input registers (rivir) |    |    |    |     |   |   |   |     |   |   |   |   |   |   |
|-------|----------------------------------|----|----|----|-----|---|---|---|-----|---|---|---|---|---|---|
|       |                                  |    |    |    |     |   |   | П |     |   |   |   |   |   |   |
| 15    | 14                               | 13 | 12 | 11 | 10  | 9 | 8 | 7 | 6   | 5 | 4 | 3 | 2 | 1 | 0 |
| l i   | Ī                                | Ī  |    | 1  | 1 1 | 1 | ı | ı | l . | ı | Ī |   | 1 | 1 | ı |

#### • Sixteen-point Output Slave Unit with Eight-point Input Expansion Unit

The allocations for two nodes are assigned, including node address m of the remote output registers (RWw) and node address m of the remote input registers (RWr).

Remote Output Registers (RWw)

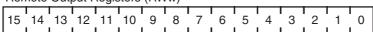

Remote Input Registers (RWr)

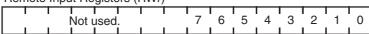

### • I/O Expansion for Word Slave Units

The number of I/O points for Word Slave Units in a CompoNet network can be increased by using Expansion Units.

The following table shows the Slave Unit and Expansion Unit models that can be used.

| Basic Unit       | Expansion Unit  | Inputs | Outputs |
|------------------|-----------------|--------|---------|
| CRT1-ID16/ID16-1 | None            | 16     | 0       |
|                  | XWT-ID08/ID08-1 | 24     | 0       |
|                  | XWT-OD08/OD08-1 | 16     | 8       |
|                  | XWT-ID16/ID16-1 | 32     | 0       |
|                  | XWT-OD16/OD16-1 | 16     | 16      |
| CRT1-OD16/OD16-1 | None            | 0      | 16      |
| CRT1-ROS16/ROF16 | XWT-ID08/ID08-1 | 8      | 16      |
|                  | XWT-OD08/OD08-1 | 0      | 24      |
|                  | XWT-ID16/ID16-1 | 16     | 16      |
|                  | XWT-OD16/OD16-1 | 0      | 32      |

#### • I/O Allocations when Expansion Units Are Used

Memory is allocated to a Basic Unit with an Expansion Unit in the same way as it would be allocated to a Slave Unit of the same size as the combination of the sizes of the Basic Unit and the Remote Input Registers (RWr) and remote output registers (RWw) of the Expansion Unit.

The following examples show the allocations when an Expansion Unit is connected to a Basic Unit at node address m (m = 0, 1, 2,...).

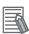

### **Additional Information**

For Slave Units with both inputs and outputs\*1, the remote input register (RWr) node address is used as the Slave Unit node address. Therefore, the Participation Flag and Communications Error Flag correspond to the bits for the remote input register (RWr) node address.

\*1: A Word Slave that combines a Basic Unit and Expansion Unit to provide both inputs and outputs, or a CRT1B-MD Bit Slave, which provides both inputs and outputs.

### 4-2-7 Data Allocations for Bit Slave Units

Bit Slave Units are allocated data in units of two bits (two points).

For example, eight Slave Units with two points each would be allocated one word. Likewise, four Slave Units with two points each and two Slave Units with four points each would be allocated one word.

A Slave Unit with two points is allocated two bits in the node address area for the node address set for the Unit.

A Slave Unit with four points is allocated four bits, two bits in the node address area for the node address set for the Unit and two bits in the next node address area.

### Two-point Input Slave Units

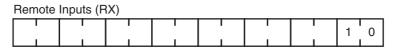

### Four-point Input Slave Units

| Remote | Remote Inputs (RX) |  |  |  |  |   |   |   |   |  |  |
|--------|--------------------|--|--|--|--|---|---|---|---|--|--|
|        |                    |  |  |  |  | 3 | 2 | 1 | 0 |  |  |
|        |                    |  |  |  |  |   |   |   |   |  |  |

#### • Two-point Output Slave Units

| Remote | Remote Outputs (RY) |     |     |     |     |     |     |  |  |  |  |
|--------|---------------------|-----|-----|-----|-----|-----|-----|--|--|--|--|
|        | '                   |     | '   |     |     |     | 1 0 |  |  |  |  |
| 1 1    | I I                 | 1 1 | 1 1 | 1 1 | 1 1 | 1 1 | 1 1 |  |  |  |  |

#### Four-point Output Slave Units

| Remote Outputs (RY) |  |  |  |  |  |   |   |   |   |  |
|---------------------|--|--|--|--|--|---|---|---|---|--|
| ı                   |  |  |  |  |  | 3 | 2 | 1 | 0 |  |
|                     |  |  |  |  |  |   |   |   |   |  |

### • Two-point I/O Slave Units

| Ren | Remote Outputs (RY) |  |  |  |  |  |  |  |  |  |  |  |              |     |
|-----|---------------------|--|--|--|--|--|--|--|--|--|--|--|--------------|-----|
|     |                     |  |  |  |  |  |  |  |  |  |  |  | Not<br>used. | . 0 |
| Ren | Remote Inputs (RX)  |  |  |  |  |  |  |  |  |  |  |  |              |     |
|     |                     |  |  |  |  |  |  |  |  |  |  |  | Not          |     |

- \* The upper bits for two-bit I/O Units (marked "not used") are not used. The status of unused bits is as follows:
  - Unused remote output (RY) bits: Do not turn ON these bits.
  - Unused remote input (RX) bits: These bits will be OFF.

### Four-point I/O Slave Units

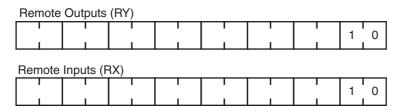

For Bit Slave Units, node address areas are used consecutively without spaces.

For example, one word would be allocated for eight Slave Units with two points each. Likewise, four Slave Units with two points each and two Slave Units with four points each would be allocated one word.

## 4-3 Remote I/O Communications Performance

Maximum Input Time =TIN+TNetIn+TNetCyc+TCrmIn+TCcIIn

Maximum Output Time =TCclOut+TCrmOut+TNetCyc+TNetOut+TOUT

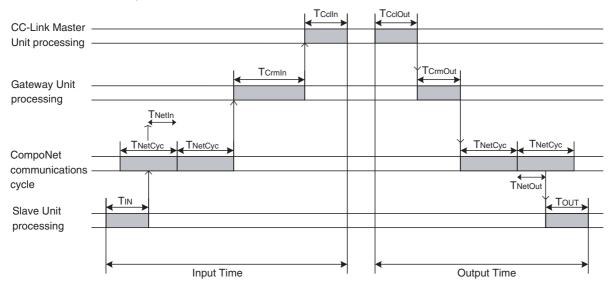

TCclin: CC-Link input delay TCcOut: CC-Link output delay

TcrmIn: Maximum input processing time for Gateway Unit TcrmOut: Maximum output processing time for Gateway Unit

TNetCyc: CompoNet communications cycle
TNetIn: Input frame time in communications cycle
TNetOut: Output frame time in communications cycle

Tout: Output Slave Unit output delay Tin: Input Slave Unit input delay

TCclln/ TCcOut: CC-LINK Input and Output Delay Times Refer to documentation on the CC-Link Master Unit.

TCrmIn: Maximum Input Processing Time for Gateway Unit for CC-Link

| Communications mode 0 | 0.5 |
|-----------------------|-----|
| Communications mode 1 | 0.3 |
| Communications mode 2 | 0.2 |
| Communications mode 3 | 0.2 |
| Communications mode 4 | 0.4 |
| Communications mode 5 | 0.3 |
| Communications mode 6 | 0.2 |
|                       | -   |

(Unit: ms)

TCrmOut: Maximum Output Processing Time for Gateway Unit

| Communications mode 0      | 0.2 |
|----------------------------|-----|
| Communications mode 1 to 6 | 0.1 |

(Unit: ms)

TNetCyc: CompoNet Communications Cycle

|                       | 4 Mbps | 3 Mbps | 1.5 Mbps | 93.75 kbps |
|-----------------------|--------|--------|----------|------------|
| Communications mode 0 | 4.3    | 5.3    | 11.8     | 138.7      |
| Communications mode 1 | 2.8    | 3.5    | 8.0      | 92.1       |
| Communications mode 2 | 1.5    | 1.8    | 4.0      | 53.1       |
| Communications mode 3 | 0.8    | 0.9    | 1.8      | 23.2       |
| Communications mode 4 | 4.3    | 5.3    | 11.8     | 138.7      |
| Communications mode 5 | 2.8    | 3.5    | 8.0      | 92.1       |
| Communications mode 6 | 1.5    | 1.8    | 4.0      | 53.1       |

(Unit: ms)

TNetIn: Input Frame Time in Communications Cycle

|                       | 4 Mbps | 3 Mbps | 1.5 Mbps | 93.75 kbps |
|-----------------------|--------|--------|----------|------------|
| Communications mode 0 | 3.2    | 4.0    | 9.1      | 109.7      |
| Communications mode 1 | 2.1    | 2.6    | 5.8      | 69.2       |
| Communications mode 2 | 1.1    | 1.3    | 2.9      | 32.9       |
| Communications mode 3 | 0.5    | 0.6    | 1.2      | 13.1       |
| Communications mode 4 | 3.2    | 4.0    | 9.1      | 109.7      |
| Communications mode 5 | 2.1    | 2.6    | 5.8      | 69.2       |
| Communications mode 6 | 1.1    | 1.3    | 2.9      | 33.9       |

(Unit: ms)

TNetOut: Output Frame Time in Communications Cycle

|                       | 4 Mbps | 3 Mbps | 1.5 Mbps | 93.75 kbps |
|-----------------------|--------|--------|----------|------------|
| Communications mode 0 | 0.4    | 0.5    | 0.9      | 14.2       |
| Communications mode 1 | 0.2    | 0.3    | 0.5      | 8.1        |
| Communications mode 2 | 0.1    | 0.2    | 0.3      | 4.3        |
| Communications mode 3 | 0.1    | 0.1    | 0.2      | 2.2        |
| Communications mode 4 | 0.4    | 0.5    | 0.9      | 14.2       |
| Communications mode 5 | 0.2    | 0.3    | 0.5      | 8.1        |
| Communications mode 6 | 0.1    | 0.2    | 0.3      | 4.3        |

(Unit: ms)

TOUT/TIN: Input and Output Slave Unit I/O Delays Refer to documentation on the Slave Units.

## **Troubleshooting**

| 5-1 | Troubleshooting CompoNet Network Errors | <b>5-1</b> |
|-----|-----------------------------------------|------------|
| 5-2 | Troubleshooting CC-Link Network Errors  | 5-5        |

### 5-1 Troubleshooting CompoNet Network Errors

This section describes how to handle errors that may occur in the CompoNet network.

### 5-1-1 CompoNet Network Errors

This section describes the meanings of the indicators and seven-segment display when errors occur in the CompoNet network. It also provides countermeasures for handling the errors.

### Meanings of Gateway Unit Indicators and Procedure for Handling Errors

If an error occurs, the general location of the error is shown by the status of the indicators. With the Gateway Unit, in addition to these indicators, a seven-segment display shows the location and content of errors.

### 5-1-2 Troubleshooting Sequence When an Error Occurs

Determine the general location of the error.
 Check the pattern in which the indicators are lit to determine whether the error occurred in the Gateway Unit or in the network.

 $\downarrow$ 

2. Determine the details.

Check the seven-segment display and the remote inputs (RX) in the Status Area to determine the location and content of the error.

 $\downarrow$ 

3. Determine the cause of the error.

Consider the onsite conditions in relation to the circumstances of the error, and determine and remove the cause of the error.

J

4. Take countermeasures.

Check the system status in the *Unit operation after error detection* column, check the required operations in the *Countermeasures* column, and restore system operation to normal.

The CompoNet error detection functions, operations following error detection, and countermeasures are described on the following pages.

### Initialization Errors

| MS       | NS       | Seven-<br>segment<br>display | Item                                          | Probable cause of error                                                                                                    | Unit operation after error detection                         | Countermeasures                                                             |
|----------|----------|------------------------------|-----------------------------------------------|----------------------------------------------------------------------------------------------------|--------------------------------------------------------------|-----------------------------------------------------------------------------|
| O<br>Red | •        | Н3                           | Hardware test<br>error, CC-Link<br>ASIC test  | An error was<br>detected while<br>checking the CC-<br>Link ASIC in the<br>Gateway Unit.                                           | The Gateway Unit stops operating and goes into standby mode. | Replace the<br>Gateway Unit.                                                |
| •        | O<br>Red | НЗ                           | Hardware test<br>error, CompoNet<br>ASIC test | An error was detected while checking the CompoNet ASIC in the Gateway Unit.                                                       |                                                              |                                                                             |
| O<br>Red | O<br>Red | НЗ                           | Hardware test<br>error, RAM test              | An error was<br>detected while<br>checking the RAM in<br>the Gateway Unit.                                                        |                                                              |                                                                             |
| *<br>Red | •        | H4                           | Communications mode setting error             | An illegal rotary<br>switch setting was<br>detected for the<br>communications<br>mode (i.e., the switch<br>is set to 7, 8, or 9). |                                                              | Correct the communications mode setting, and then restart the Gateway Unit. |

Indicators: O: Lit, \*: Flashing, ●: Not lit, ---: Not applicable

### **Exception Processing**

| MS       | NS | Seven-<br>segment<br>display | Item               | Probable cause of error               | Unit operation after error detection                                      | Countermeasures                                                                        |
|----------|----|------------------------------|--------------------|---------------------------------------|---------------------------------------------------------------------------|----------------------------------------------------------------------------------------|
| O<br>Red | •  | Not lit                      | Unit-related error | A hardware error occurred.            | WDT refreshing is<br>stopped and the<br>Gateway Unit<br>completely stops. | There may be some noise or other interference occurring. Eliminate                     |
| O<br>Red | •  | Not lit                      | Unit WDT error     | There was a WDT timeout for the Unit. | The Gateway Unit completely stops.                                        | the source of the<br>noise and then turn<br>ON the power to the<br>Gateway Unit again. |

### **Errors in Remote I/O Communications**

The following indicator patterns show that an error related to the CompoNet network has occurred. Errors can basically be identified by the NS indicator flashing red and the seven-segment display showing "d\*."

| MS | NS       | Seven-<br>segment<br>display | Item                                                 | Probable cause of error                                                                                                    | Unit operation after error detection                                                                                                    | Countermeasures                                                                                                    |
|----|----------|------------------------------|------------------------------------------------------|----------------------------------------------------------------------------------------------------|----------------------------------------------------------------------------------------------------|----------------------------------------------------------------------------------------------------|
|    | * Red    | d9<br>↓<br>yy<br>↓<br>zzz    | Communicati<br>ons error                             | A Slave Unit disconnection was detected.                                                                                                    | System operations continue. Participation of the disconnected Slave Unit is awaited. When the cause of the error is removed, normal operation is restored. (The NS indicator lights green.)                                                                                                    | Either of the following may be the cause of the error.  1. Communications had to be continually retried for the applicable Slave Unit due to noise, until the specified number of retries was exceeded.  2. Responses to communications from the Gateway Unit are not possible because of a malfunction, line disconnection, or communications power supply interruption at the Slave Unit itself. Inspect the Slave Unit where the disconnection was detected, and remove the cause of the error. There is no need to restart the Gateway Unit.                   |
|    | *<br>Red | d0<br>↓<br>yy<br>↓<br>zzz    | Address<br>duplication<br>error                      | An address duplication error was detected for a Slave Unit attempting to participate. Or, an error was detected in Slave Unit communications.                                   | The duplication error is registered in the error history. System operations continue.                                                                                                    | A Slave Unit or Repeater Unit in the same network is set for the same node. Use the following procedure:  1. Turn OFF the power to the Gateway Unit and the Slave Unit.  2. Change the duplicate node number to the correct value.  3. Turn ON the power to the Gateway Unit and the Slave Unit.  If the error persists, it is safe to assume that a communications error caused the problem. Check for noise entering the network, disconnected cables, and loose connectors or signal wires, and make sure the network is installed according to specifications. |
|    | * Red    | E5                           | Illegal<br>Configuration<br>Error                    | It was detected that the Slave Units and Repeater Units requesting to participate in the network exceeded the permitted number of Repeater Unit segments (two).                 | Subsequent Slave Unit participation is prohibited from the point where it is detected that the permitted number of Repeater Unit segments has been exceeded in the participation processing. Other system operations continue. After normal status is restored, the Unit recovers when it is restarted. | The maximum number of Repeater Unit segments is registered to two in the Gateway Unit and cannot be changed. This error thus indicates that there are three or more Repeater Unit segments. Correct the wiring and restart the Gateway Unit.                                                                                                    |
|    | * Red    | d5<br>↓<br>yy<br>↓<br>zzz    | Verification<br>error,<br>nonexistent<br>Slave Unit  | It was detected that a<br>Slave Unit registered in<br>the registration table is<br>not participating within a<br>fixed time after power is<br>turned ON to the<br>Gateway Unit. | System operations continue, and remote I/O operations start. Participation of the Slave Unit where the error occurred continues to be monitored. When Slave Unit participation is completed, normal status is restored. (The NS indicator lights green.)                                                | If the error does not clear, check the Slave Unit that is not participating.                                                                                                    |
|    | *<br>Red | d6<br>↓<br>yy<br>↓<br>zzz    | Verification<br>error,<br>unregistered<br>Slave Unit | Participation of an<br>unregistered Slave Unit<br>was detected.                                                                                                    | All other system operations continue without allowing the participation of the unregistered Slave Unit. Recovery is attained by restoring normal status and restarting the Unit.                                                                                                    | Check and correct the status of the unregistered Slave Unit, and then restart the Gateway Unit.                                                                                                    |

yy: Indicates the Slave Unit type, as shown below.

| уу | Actual<br>display | Slave Unit type              |
|----|-------------------|------------------------------|
| i  | 8.8               | Input (including I/O Slaves) |
| 0  | 8.8               | OUT                          |
| bi | 88                | Bit input                    |
| bo | 88                | Bit output                   |
| r  | 18.8              | Repeater Unit                |

zzz: Node address where the error occurred (2-digit decimal) (Note: The 100s digit is displayed with dots.)

### **Errors in Memory Access Processing**

The following indicator patterns show that an error has occurred in the Gateway Unit.

| MS       | NS | Seven-<br>segment<br>display | Item                              | Probable cause of error                                                                                                    | Unit operation after error detection                                                                                                    | Countermeasures                                                                                                    |
|----------|----|------------------------------|-----------------------------------|----------------------------------------------------------------------------------------------------|----------------------------------------------------------------------------------------------------|----------------------------------------------------------------------------------------------------|
| *<br>Red |    | E8                           | Registration<br>table logic error | The registration setting (REGS) is set to enable the registration table even though the registration table is not enabled.     The registration table is corrupted.                                                                                                    | The error is registered in the error history.                                                                                                    | Either turn OFF the registration setting (REGS) or press the RESET CompoNet setting button to restart the Gateway Unit. |
| * Red    |    | E9                           | Memory<br>access error            | One of the following errors occurred when the non-volatile memory in the Unit was accessed:  1. Not all 64 records could be used during initialization or when registering an error in the error history.  2. An error history reading or writing error occurred.  3. An identity information reading failure occurred during initialization.  4. A registration table information reading or writing failure occurred during initialization. | For 1) or 2): Further access to the EEPROM is stopped. All other normal operations continue.  For 4): Normal operations are executed.  When reading for 4): Other operations continue without starting the communications cycle.  When writing for 4): Further access to the EEPROM is stopped. All other normal operations continue. | Reset the Gateway Unit. If the same error occurs again, replace the Gateway Unit.                                       |

## 5-2 Troubleshooting CC-Link Network Errors

The communications status on the CC-Link network can be checked on the CC-Link communications indicators on the Gateway Unit.

Refer to this information when troubleshooting.

To troubleshoot errors in the CC-Link network, refer to documentation for the CC-Link Master Unit.

| Indicator  |                                    |             |             | Operating status                                                                                                    |  |  |
|------------|------------------------------------|-------------|-------------|----------------------------------------------------------------------------------------------------|--|--|
| L RUN      | L ERR                              | SD          | RD          | Operating status                                                                                                    |  |  |
| O<br>Green | •                                  | *<br>Yellow | O<br>Yellow | Normal transmission                                                                                                    |  |  |
| O<br>Green | * Red (inconsistent intervals)     | *<br>Yellow | O<br>Yellow | Normal data communications is being performed, but noise is occasionally causing CRC errors.                            |  |  |
| O<br>Green | * Red<br>(consistent<br>intervals) | *<br>Yellow | O<br>Yellow | The station number setting of the Gateway Unit was changed while the power was ON.                                      |  |  |
| O<br>Green | * Red (inconsistent intervals)     | •           | O<br>Yellow | Reception data is causing CRC errors and a response is not possible.                                                    |  |  |
| O<br>Green | •                                  | •           | O<br>Yellow | Data cannot be received by the local station.                                                                           |  |  |
| •          | * Red (inconsistent intervals)     | *<br>Yellow | O<br>Yellow | A polling response was performed, but CRC errors occurred during refresh reception, so a send response is not possible. |  |  |
| •          | * Red (inconsistent intervals)     | •           | O<br>Yellow | CRC errors occurred for data that was sent to the local station.                                                        |  |  |
| •          | •                                  | *<br>Yellow | O<br>Yellow | CC-Link data links are not started.                                                                                     |  |  |
| •          | •                                  | •           | O<br>Yellow | There is no data for the local station, or noise prevented the local station from receiving the data.                   |  |  |
| •          | •                                  | •           | •           | Communications for CC-Link data links have been interrupted.                                                            |  |  |
| •          | O Red                              | •           |             | The station number setting or baud rate setting is not correct.                                                         |  |  |

Indicators: ○: Lit, \*: Flashing, •: Not lit, ---: Not applicable

| MS       | NS | Seven-<br>segment<br>display | Item                              | Probable cause of error              | Unit operation after error detection                                                                                                    | Countermeasures |
|----------|----|------------------------------|-----------------------------------|--------------------------------------|----------------------------------------------------------------------------------------------------|-----------------|
| *<br>Red |    | H2                           | Version<br>compatibility<br>error | The protocol versions are different. | Links are not started when the power supply is turned ON.  If this error occurs when links are active, the links remain active and only the error display is performed. When the correct frame is received, the error display is cleared and the links are started. | <del></del>     |

## **Appendices**

| <b>A-1</b> | Allocations According to Communications Modes               | A-1  |
|------------|-------------------------------------------------------------|------|
| <b>A-2</b> | Status Area Allocations According to Communications Modes . | A-12 |
| Δ-3        | Introduction to CompoNet Compliant Cable                    | A-15 |

# A-1 Allocations According to Communications Modes

### Allocations for Communications Mode 0

• Remote I/O (RX and RY)

|        | Remo               | te inputs (RX) | Remote outputs (RY) |                     |               |  |
|--------|--------------------|----------------|---------------------|---------------------|---------------|--|
| RX0000 | Bit input          | Node 0         | RY0000              | Bit output          | Node 0        |  |
| RX0001 | data               |                | RY0001              | data                |               |  |
| RX0002 |                    | Node 1         | RY0002              |                     | Node 1        |  |
| RX0003 |                    |                | RY0003              |                     |               |  |
| to     |                    |                | to                  |                     |               |  |
| RX00FC |                    | Node 126       | RY00FC              |                     | Node 126      |  |
| RX00FD |                    |                | RY00FD              |                     |               |  |
| RX00FE |                    | Node 127       | RY00FE              |                     | Node 127      |  |
| RX00FF |                    |                | RY00FF              |                     |               |  |
| RX0100 | Status             |                | RY0100              | Reserved by system. |               |  |
| to     |                    |                |                     |                     |               |  |
| RX010F |                    |                | to                  |                     |               |  |
| RX0110 | Reserved b         | y system.      |                     |                     |               |  |
| to     |                    |                |                     |                     |               |  |
| RX0379 |                    |                | RY0379              |                     |               |  |
| RX037A | Error Status       | s Flags        | RY037A              | Error Reset         | Request Flags |  |
| RX037B | Remote Ready Flags |                | RY037B              | Reserved.           |               |  |
| RX037C | Reserved.          |                | RY037C              |                     |               |  |
| RX037D |                    |                | RY037D              |                     |               |  |
| RX037E | Defined by         | OS.            | RY037E              | Defined by OS.      |               |  |
| RX037F |                    |                | RY037F              |                     |               |  |

### • Remote I/O Registers (RWr and RWw)

|             | Remote Inp           | out Registers (RWr)             |       | Remote Out     | put Registers (RWw) |
|-------------|----------------------|---------------------------------|-------|----------------|---------------------|
| RWr00       | Wordinput            | Node 0                          | RWw00 | Word           | Node 0              |
| RWr01       | data                 | Node 1                          | RWw01 | output<br>data | Node 1              |
| RWr02       | _                    | Node 2                          | RWw02 | uaia           | Node 2              |
| to          |                      |                                 | to    |                |                     |
| RWr3D       |                      | Node 61                         | RWw3D |                | Node 61             |
| RWr3E       |                      | Node 62                         | RWw3E |                | Node 62             |
| RWr3F       |                      | Node 63                         | RWw3F |                | Node 63             |
| RWr40       | Input Slave          | Units Participating Flags       | RWw40 | Reserved b     | y system.           |
| to          |                      |                                 |       |                |                     |
| RWr43       |                      |                                 |       |                |                     |
| RWr44       | Output Slav          | e Units Participating Flags     |       |                |                     |
| to          |                      |                                 |       |                |                     |
| RWr47       |                      |                                 |       |                |                     |
| RWr48       | Bit Input Sla        | ave Units Participating Flags   |       |                |                     |
| to          |                      |                                 |       |                |                     |
| RWr4F       |                      |                                 |       |                |                     |
| RWr50       | Bit Output S         | Slave Units Participating Flags |       |                |                     |
| to          |                      |                                 |       |                |                     |
| RWr57       |                      |                                 |       |                |                     |
| RWr58       | Input Slave<br>Flags | Units Communications Error      |       |                |                     |
| to          | - lags               |                                 | to    |                |                     |
| RWr5B       | 0 0                  |                                 |       |                |                     |
| RWr5C       | Flags                | e Units Communications Error    |       |                |                     |
| to<br>RWr5F | -                    |                                 |       |                |                     |
| RWr60       | Rit Input Sla        | ve Units Communications Error   |       |                |                     |
| to          | Flags                | tve oring communications Error  |       |                |                     |
| RWr67       | 1                    |                                 |       |                |                     |
| RWr68       | Bit Output S         | Slave Units Communications      |       |                |                     |
| to          | Error Flags          |                                 |       |                |                     |
| RWr6F       |                      |                                 |       |                |                     |
| RWr70       | Reserved b           | y system.                       |       |                |                     |
| to          |                      |                                 |       |                |                     |
| RWr7F       |                      |                                 | RWw7F |                |                     |

• Remote I/O (RX and RY)

|        | Remo         | te inputs (RX) | Remote outputs (RY) |                     |               |
|--------|--------------|----------------|---------------------|---------------------|---------------|
| RX0000 | BIT IN       | Node 0         | RY0000              | BIT OUT             | Node 0        |
| RX0001 |              |                | RY0001              |                     |               |
| RX0002 |              | Node 1         | RY0002              |                     | Node 1        |
| RX0003 |              |                | RY0003              |                     |               |
| to     |              |                | to                  |                     |               |
| RX00BC |              | Node 94        | RY00BC              |                     | Node 94       |
| RX00BD |              |                | RY00BD              |                     |               |
| RX00BE |              | Node 95        | RY00BE              |                     | Node 95       |
| RX00BF |              |                | RY00BF              |                     |               |
| RX00C0 | Status       |                | RY00C0              | Reserved by system. |               |
| to     |              |                | to                  |                     |               |
| RX00CF |              |                | RY00CF              |                     |               |
| RX00D0 | Reserved b   | y system.      | RY00D0              |                     |               |
| to     |              |                | to                  |                     |               |
| RX01B9 |              |                | RY01B9              |                     |               |
| RX01BA | Error Status | s Flags        | RY01BA              | Error Reset         | Request Flags |
| RX01BB | Remote Re    | ady Flags      | RY01BB              | Reserved.           |               |
| RX01BC | Reserved.    |                | RY01BC              |                     |               |
| RX01BD | 1            |                | RY01BD              |                     |               |
| RX01BE | Defined by   | OS.            | RY01BE              | Defined by          | OS.           |
| RX01BF |              |                | RY01BF              |                     |               |

### • Remote I/O Registers (RWr and RWw)

|       | Remote Inp    | out Registers (RWr)             |       | Remote Out     | put Registers (RWw) |
|-------|---------------|---------------------------------|-------|----------------|---------------------|
| RWr00 | Wordinput     | Node 0                          | RWw00 | Word           | Node 0              |
| RWr01 | data          | Node 1                          | RWw01 | output<br>data | Node 1              |
| RWr02 | 1             | Node 2                          | RWw02 | data           | Node 2              |
| to    |               |                                 | to    |                |                     |
| RWr1D |               | Node 29                         | RWw1D |                | Node 29             |
| RWr1E |               | Node 30                         | RWw1E |                | Node 30             |
| RWr1F |               | Node 31                         | RWw1F |                | Node 31             |
| RWr20 | Input Slave   | Units Participating Flags       | RWw20 | Reserved by    | y system.           |
| to    |               |                                 |       |                |                     |
| RWr21 |               |                                 |       |                |                     |
| RWr22 | Output Slav   | e Units Participating Flags     |       |                |                     |
| to    |               |                                 |       |                |                     |
| RWr23 |               |                                 |       |                |                     |
| RWr24 | Bit Input Sla | ve Units Participating Flags    |       |                |                     |
| to    |               |                                 |       |                |                     |
| RWr29 |               |                                 |       |                |                     |
| RWr2A | Bit Output S  | Slave Units Participating Flags |       |                |                     |
| to    |               |                                 |       |                |                     |
| RWr2F |               |                                 | to    |                |                     |
| RWr30 |               | Units Communications Error      | 10    |                |                     |
| to    | Flags         |                                 |       |                |                     |
| RWr31 |               |                                 |       |                |                     |
| RWr32 |               | e Units Communications Error    |       |                |                     |
| to    | Flags         |                                 |       |                |                     |
| RWr33 |               |                                 |       |                |                     |
| RWr34 |               | ve Units Communications Error   |       |                |                     |
| to    | Flags         |                                 |       |                |                     |
| RWr39 |               |                                 |       |                |                     |
| RWr3A |               | Slave Units Communications      |       |                |                     |
| to    | Error Flags   |                                 |       |                |                     |
| RWr3F |               |                                 | RWw3F |                |                     |

• Remote I/O (RX and RY)

|        | Remo         | te inputs (RX) |        | Remo                | Remote outputs (RY) |  |
|--------|--------------|----------------|--------|---------------------|---------------------|--|
| RX0000 | Bit input    | Node 0         | RY0000 | Bit output          | Node 0              |  |
| RX0001 | data         |                | RY0001 | data                |                     |  |
| RX0002 |              | Node 1         | RY0002 |                     | Node 1              |  |
| RX0003 |              |                | RY0003 |                     |                     |  |
| to     |              |                | to     |                     |                     |  |
| RX005C |              | Node 46        | RY005C |                     | Node 46             |  |
| RX005D |              |                | RY005D |                     |                     |  |
| RX005E |              | Node 47        | RY005E |                     | Node 47             |  |
| RX005F |              |                | RY005F |                     |                     |  |
| RX0060 | Status       |                | RY0060 | Reserved by system. |                     |  |
| to     |              |                | to     |                     |                     |  |
| RX006F |              |                | RY006F |                     |                     |  |
| RX0070 | Reserved b   | y system.      | RY0070 |                     |                     |  |
| to     |              |                | to     |                     |                     |  |
| RX00D9 |              |                | RY00D9 |                     |                     |  |
| RX00DA | Error Status | Flags          | RY00DA | Error Reset         | Request Flags       |  |
| RX00DB | Remote Re    | ady Flags      | RY00DB | Reserved.           |                     |  |
| RX00DC | Reserved.    |                | RY00DC |                     |                     |  |
| RX00DD | 1            |                | RY00DD |                     |                     |  |
| RX00DE | Defined by   | OS.            | RY00DE | Defined by          | OS.                 |  |
| RX00DF | 1            |                | RY00DF |                     |                     |  |

### • Remote I/O Registers (RWr and RWw)

|       | Remote Inp    | out Registers (RWr)             | Remote Output Registers (RWw) |                |           |
|-------|---------------|---------------------------------|-------------------------------|----------------|-----------|
| RWr00 | Wordinput     | Node 0                          | RWw00                         | Word           | Node 0    |
| RWr01 | data          | Node 1                          | RWw01                         | output<br>data | Node 1    |
| RWr02 |               | Node 2                          | RWw02                         | dala           | Node 2    |
| to    |               |                                 | to                            |                |           |
| RWr0D |               | Node 13                         | RWw0D                         |                | Node 13   |
| RWr0E |               | Node 14                         | RWw0E                         |                | Node 14   |
| RWr0F |               | Node 15                         | RWw0F                         |                | Node 15   |
| RWr10 | Input Slave   | Units Participating Flags       | RWw10                         | Reserved b     | y system. |
|       |               |                                 |                               |                |           |
| RWr11 | Output Slav   | e Units Participating Flags     |                               |                |           |
|       |               |                                 |                               |                |           |
| RWr12 | Bit Input Sla | ave Units Participating Flags   |                               |                |           |
| to    |               |                                 |                               |                |           |
| RWr14 |               |                                 |                               |                |           |
| RWr15 | Bit Output S  | Slave Units Participating Flags |                               |                |           |
| to    | =             |                                 |                               |                |           |
| RWr17 |               |                                 | to                            |                |           |
| RWr18 | Input Slave   | Units Communications Error      |                               |                |           |
|       | Flags         |                                 |                               |                |           |
| RWr19 | I -           | e Units Communications Error    |                               |                |           |
|       | Flags         |                                 |                               |                |           |
| RWr1A | <u> </u>      | ve Units Communications Error   |                               |                |           |
| to    | Flags         |                                 |                               |                |           |
| RWr1C |               |                                 |                               |                |           |
| RWr1D |               | Slave Units Communications      |                               |                |           |
| to    | Error Flags   |                                 |                               |                |           |
| RWr1F |               |                                 | RWw1F                         |                |           |

• Remote I/O (RX and RY)

|        | Remo         | te inputs (RX) |        | Remo                | Remote outputs (RY) |  |
|--------|--------------|----------------|--------|---------------------|---------------------|--|
| RX0000 | Bit input    | Node 0         | RY0000 | Bit output          | Node 0              |  |
| RX0001 | data         |                | RY0001 | data                |                     |  |
| RX0002 |              | Node 1         | RY0002 |                     | Node 1              |  |
| RX0003 |              |                | RY0003 |                     |                     |  |
| to     |              |                | to     |                     |                     |  |
| RX001C |              | Node 14        | RY001C |                     | Node 14             |  |
| RX001D |              |                | RY001D |                     |                     |  |
| RX001E |              | Node 15        | RY001E |                     | Node 15             |  |
| RX001F |              |                | RY001F |                     |                     |  |
| RX0020 | Status       |                | RY0020 | Reserved by system. |                     |  |
| to     |              |                | to     |                     |                     |  |
| RX002F |              |                | RY002F |                     |                     |  |
| RX0030 | Reserved b   | y system.      | RY0030 |                     |                     |  |
| to     |              |                | to     |                     |                     |  |
| RX0079 |              |                | RY0079 |                     |                     |  |
| RX007A | Error Status | s Flags        | RY007A | Error Reset         | Request Flags       |  |
| RX007B | Remote Re    | ady Flags      | RY007B | Reserved.           |                     |  |
| RX007C | Reserved.    |                | RY007C | 1                   |                     |  |
| RX007D | 1            |                | RY007D | 1                   |                     |  |
| RX007E | Defined by   | OS.            | RY007E | Defined by          | OS.                 |  |
| RX007F | <u> </u>     |                | RY007F |                     |                     |  |

### • Remote I/O Registers (RWr and RWw)

| Remote Input Registers (RWr) |                        |                                 | Remote Output Registers (RWw) |                     |        |
|------------------------------|------------------------|---------------------------------|-------------------------------|---------------------|--------|
| RWr00                        | Wordinput              | Node 0                          | RWw00                         | Word                | Node 0 |
| RWr01                        | data                   | Node 1                          | RWw01                         | output<br>data      | Node 1 |
| RWr02                        |                        | Node 2                          | RWw02                         | data                | Node 2 |
| to                           |                        |                                 | to                            |                     |        |
| RWr05                        |                        | Node 5                          | RWw05                         |                     | Node 5 |
| RWr06                        |                        | Node 6                          | RWw06                         |                     | Node 6 |
| RWr07                        |                        | Node 7                          | RWw07                         |                     | Node 7 |
| RWr08                        | Input Slave            | Units Participating Flags       | RWw08                         | Reserved by system. |        |
|                              |                        |                                 |                               |                     |        |
| RWr09                        | Output Slav            | e Units Participating Flags     |                               |                     |        |
| RWr0A                        | Bit Input Sla          | ave Units Participating Flags   |                               |                     |        |
| RWr0B                        | Bit Output S           | Slave Units Participating Flags |                               |                     |        |
| RWr0C                        | Input Slave<br>Flags   | Units Communications Error      | to                            |                     |        |
| RWr0D                        | Output Slav<br>Flags   | e Units Communications Error    |                               |                     |        |
| RWr0E                        | Bit Input Sla<br>Flags | ve Units Communications Error   |                               |                     |        |
| RWr0F                        |                        | Slave Units Communications      |                               | _                   |        |
|                              | Error Flags            |                                 | RWw0F                         |                     |        |

• Remote I/O (RX and RY)

|        | Remote inputs (RX) |           |        | Remot               | Remote outputs (RY) |  |
|--------|--------------------|-----------|--------|---------------------|---------------------|--|
| RX0000 | Bit input          | Node 0    | RY0000 | Bit output          | Node 0              |  |
| RX0001 | data               |           | RY0001 | data                |                     |  |
| RX0002 |                    | Node 1    | RY0002 |                     | Node 1              |  |
| RX0003 |                    |           | RY0003 |                     |                     |  |
| to     |                    |           | to     |                     |                     |  |
| RX00FC |                    | Node 126  | RY00FC |                     | Node 126            |  |
| RX00FD |                    |           | RY00FD |                     |                     |  |
| RX00FE |                    | Node 127  | RY00FE |                     | Node 127            |  |
| RX00FF |                    |           | RY00FF |                     |                     |  |
| RX0100 | Status             |           | RY0100 | Reserved by system. |                     |  |
| to     |                    |           |        |                     |                     |  |
| RX010F |                    |           | to     |                     |                     |  |
| RX0110 | Reserved b         | y system. | 10     |                     |                     |  |
| to     |                    |           |        |                     |                     |  |
| RX01B9 |                    |           | RY01B9 |                     |                     |  |
| RX01BA | Error Status       | s Flags   | RY01BA | Error Reset         | Request Flags       |  |
| RX01BB | Remote Re          | ady Flags | RY01BB | Reserved.           |                     |  |
| RX01BC | Reserved.          |           | RY01BC |                     |                     |  |
| RX01BD | 1                  |           | RY01BD |                     |                     |  |
| RX01BE | Defined by         | OS.       | RY01BE | Defined by          | OS.                 |  |
| RX01BF |                    |           | RY01BF |                     |                     |  |

Note: These allocations assume that the first refresh device number is set to 0 and that the Gateway Unit is station 1.

### • Remote I/O Registers (RWr and RWw)

| Remote Input Registers (RWr) |           |         | Remote Output Registers (RWw) |                |         |
|------------------------------|-----------|---------|-------------------------------|----------------|---------|
| RWr00                        | Wordinput | Node 0  | RWw00                         | Word           | Node 0  |
| RWr01                        | data      | Node 1  | RWw01                         | output<br>data | Node 1  |
| RWr02                        |           | Node 2  | RWw02                         | dala           | Node 2  |
| to                           |           |         | to                            |                |         |
| RWr3D                        |           | Node 61 | RWw3D                         |                | Node 61 |
| RWr3E                        |           | Node 62 | RWw3E                         |                | Node 62 |
| RWr3F                        |           | Node 63 | RWw3F                         |                | Node 63 |

• Remote I/O (RX and RY)

|        | Remo         | te inputs (RX) |        | Remot               | e outputs (RY) |
|--------|--------------|----------------|--------|---------------------|----------------|
| RX0000 | Bit input    | Node 0         | RY0000 | Bit output          | Node 0         |
| RX0001 | data         |                | RY0001 | data                |                |
| RX0002 |              | Node 1         | RY0002 |                     | Node 1         |
| RX0003 |              |                | RY0003 |                     |                |
| to     |              |                | to     |                     |                |
| RX00BC |              | Node 94        | RY00BC |                     | Node 94        |
| RX00BD |              |                | RY00BD |                     |                |
| RX00BE |              | Node 95        | RY00BE |                     | Node 95        |
| RX00BF |              |                | RY00BF |                     |                |
| RX00C0 | Status       |                | RY00C0 | Reserved by system. |                |
| to     |              |                | to     |                     |                |
| RX00CF |              |                | RY00CF |                     |                |
| RX00D0 | Reserved b   | y system.      | RY00D0 |                     |                |
| to     |              |                | to     |                     |                |
| RX00D9 |              |                | RY00D9 |                     |                |
| RX00DA | Error Status | s Flags        | RY00DA | Error Reset         | Request Flags  |
| RX00DB | Remote Re    | ady Flags      | RY00DB | Reserved.           |                |
| RX00DC | Reserved.    |                | RY00DC |                     |                |
| RX00DD |              |                | RY00DD |                     |                |
| RX00DE | Defined by   | OS.            | RY00DE | Defined by          | OS.            |
| RX00DF |              |                | RY00DF |                     |                |

Note: These allocations assume that the first refresh device number is set to 0 and that the Gateway Unit is station 1.

### • Remote I/O Registers (RWr and RWw)

| Remote Input Registers (RWr) |            | Remote Output Registers (RWw) |       |                |         |
|------------------------------|------------|-------------------------------|-------|----------------|---------|
| RWr00                        | Word       | Node 0                        | RWw00 | Word           | Node 0  |
| RWr01                        | input data | Node 1                        | RWw01 | output<br>data | Node 1  |
| RWr02                        |            | Node 2                        | RWw02 | dala           | Node 2  |
| to                           |            |                               | to    |                |         |
| RWr1D                        |            | Node 29                       | RWw1D |                | Node 29 |
| RWr1E                        |            | Node 30                       | RWw1E |                | Node 30 |
| RWr1F                        |            | Node 31                       | RWw1F |                | Node 31 |

• Remote I/O (RX and RY)

|        | Remo         | te inputs (RX) |        | Remot               | Remote outputs (RY) |  |
|--------|--------------|----------------|--------|---------------------|---------------------|--|
| RX0000 | Bit input    | Node 0         | RY0000 | Bit output          | Node 0              |  |
| RX0001 | data         |                | RY0001 | data                |                     |  |
| RX0002 | 1            | Node 1         | RY0002 |                     | Node 1              |  |
| RX0003 |              |                | RY0003 |                     |                     |  |
| to     |              |                | to     |                     |                     |  |
| RX005C |              | Node 46        | RY005C |                     | Node 46             |  |
| RX005D |              |                | RY005D |                     |                     |  |
| RX005E |              | Node 47        | RY005E |                     | Node 47             |  |
| RX005F |              |                | RY005F |                     |                     |  |
| RX0060 | Status       |                | RY0060 | Reserved by system. |                     |  |
| to     | 1            |                | to     |                     |                     |  |
| RX006F |              |                | RY006F |                     |                     |  |
| RX0070 | Reserved b   | y system.      | RY0070 |                     |                     |  |
| to     |              |                | to     |                     |                     |  |
| RX0079 |              |                | RY0079 |                     |                     |  |
| RX007A | Error Status | s Flags        | RY007A | Error Reset         | Request Flags       |  |
| RX007B | Remote Re    | ady Flags      | RY007B | Reserved.           |                     |  |
| RX007C | Reserved.    |                | RY007C |                     |                     |  |
| RX007D | 1            |                | RY007D |                     |                     |  |
| RX007E | Defined by   | OS.            | RY007E | Defined by          | OS.                 |  |
| RX007F |              |                | RY007F |                     |                     |  |

Note: These allocations assume that the first refresh device number is set to 0 and that the Gateway Unit is station 1.

### • Remote I/O Registers (RWr and RWw)

| Remote Input Registers (RWr) |           |         | Remote Output Registers (RWw) |                |         |
|------------------------------|-----------|---------|-------------------------------|----------------|---------|
| RWr00                        | Wordinput | Node 0  | RWw00                         | Word           | Node 0  |
| RWr01                        | data      | Node 1  | RWw01                         | output<br>data | Node 1  |
| RWr02                        |           | Node 2  | RWw02                         | Julia          | Node 2  |
| to                           |           |         | to                            |                |         |
| RWr0D                        |           | Node 13 | RWw0D                         |                | Node 13 |
| RWr0E                        |           | Node 14 | RWw0E                         |                | Node 14 |
| RWr0F                        |           | Node 15 | RWw0F                         |                | Node 15 |

## A-2 Status Area Allocations According to Communications Modes

### Communications Mode 0

| Word (See  | Bits                                                                                                    |
|------------|----------------------------------------------------------------------------------------------------|
| note 1.)   | F         E         D         C         B         A         9         8         7         6         5         4         3         2         1         0 |
| +40        | Input Slave Units Participating Flags (0 to 15)                                                                                                    |
| +41        | Input Slave Units Participating Flags (16 to 31)                                                                                                    |
| +42        | Input Slave Units Participating Flags (32 to 47)                                                                                                    |
| +43        | Input Slave Units Participating Flags (48 to 63)                                                                                                    |
| +44        | Output Slave Units Participating Flags (0 to 15)                                                                                                    |
| +45        | Output Slave Units Participating Flags (16 to 31)                                                                                                    |
| +46        | Output Slave Units Participating Flags (32 to 47)                                                                                                    |
| +47        | Output Slave Units Participating Flags (48 to 63)                                                                                                    |
| +48        | Bit Input Slave Units Participating Flags (0 to 15)                                                                                                    |
| +49        | Bit Input Slave Units Participating Flags (16 to 31)                                                                                                    |
| +4A        | Bit Input Slave Units Participating Flags (32 to 47)                                                                                                    |
| +4B        | Bit Input Slave Units Participating Flags (48 to 63)                                                                                                    |
| +4C        | Bit Input Slave Units Participating Flags (64 to 79)                                                                                                    |
| +4D        | Bit Input Slave Units Participating Flags (80 to 95)                                                                                                    |
| +4E        | Bit Input Slave Units Participating Flags (96 to 111)                                                                                                   |
| +4F        | Bit Input Slave Units Participating Flags (112 to 127)                                                                                                  |
| +50        | Bit Output Slave Units Participating Flags (0 to 15)                                                                                                    |
| +51        | Bit Output Slave Units Participating Flags (16 to 31)                                                                                                   |
| +52        | Bit Output Slave Units Participating Flags (32 to 47)                                                                                                   |
| +53        | Bit Output Slave Units Participating Flags (48 to 63)                                                                                                   |
| +54        | Bit Output Slave Units Participating Flags (64 to 79)                                                                                                   |
| +55        | Bit Output Slave Units Participating Flags (80 to 95)                                                                                                   |
| +56        | Bit Output Slave Units Participating Flags (96 to 111)                                                                                                  |
| +57        | Bit Output Slave Units Participating Flags (112 to 127)                                                                                                 |
| +58        | Input Slave Units Communications Error Flags (0 to 15)                                                                                                  |
| +59        | Input Slave Units Communications Error Flags (16 to 31)                                                                                                 |
| +5A        | Input Slave Units Communications Error Flags (32 to 47)                                                                                                 |
| +5B        | Input Slave Units Communications Error Flags (48 to 63)                                                                                                 |
| +5C        | Output Slave Units Communications Error Flags (0 to 15)                                                                                                 |
| +5D        | Output Slave Units Communications Error Flags (16 to 31)                                                                                                |
| +5E        | Output Slave Units Communications Error Flags (32 to 47)                                                                                                |
| +5F        | Output Slave Units Communications Error Flags (48 to 63)                                                                                                |
| +60        | Bit Input Slave Units Communications Error Flags (0 to 15)                                                                                              |
| +61        | Bit Input Slave Units Communications Error Flags (16 to 31)                                                                                             |
| +62        | Bit Input Slave Units Communications Error Flags (32 to 47)                                                                                             |
| +63        | Bit Input Slave Units Communications Error Flags (48 to 63)                                                                                             |
| +64        | Bit Input Slave Units Communications Error Flags (64 to 79)                                                                                             |
| +65        | Bit Input Slave Units Communications Error Flags (80 to 95)                                                                                             |
| +66        | Bit Input Slave Units Communications Error Flags (96 to 111)                                                                                            |
| +67        | Bit Input Slave Units Communications Error Flags (112 to 127)                                                                                           |
| +68        | Bit Output Slave Units Communications Error Flags (0 to 15)                                                                                             |
| +69<br>+6A | Bit Output Slave Units Communications Error Flags (16 to 31)  Bit Output Slave Units Communications Error Flags (32 to 47)                              |
| +6A<br>+6B | Bit Output Slave Units Communications Error Flags (32 to 47)  Bit Output Slave Units Communications Error Flags (48 to 63)                              |
| +6C        | Bit Output Slave Units Communications Error Flags (46 to 63)  Bit Output Slave Units Communications Error Flags (64 to 79)                              |
| +6C<br>+6D | Bit Output Slave Units Communications Error Flags (64 to 79)  Bit Output Slave Units Communications Error Flags (80 to 95)                              |
|            | • • • • • • • • • • • • • • • • • • • •                                                                                                    |
| +6E        | Bit Output Slave Units Communications Error Flags (96 to 111)                                                                                           |
| +6F        | Bit Output Slave Units Communications Error Flags (112 to 127)                                                                                          |

Note: These allocations assume that "+0" is the first refresh device number in the remote input register (RWr) area and that it is set to 0.

### • Communications mode 1

| Word (See | Bits                                                         |  |  |  |  |  |  |  |  |  |  |  |
|-----------|--------------------------------------------------------------|--|--|--|--|--|--|--|--|--|--|--|
| note 1.)  | F E D C B A 9 8 7 6 5 4 3 2 1 0                              |  |  |  |  |  |  |  |  |  |  |  |
| +20       | Input Slave Units Participating Flags (0 to 15)              |  |  |  |  |  |  |  |  |  |  |  |
| +21       | Input Slave Units Participating Flags (16 to 31)             |  |  |  |  |  |  |  |  |  |  |  |
| +22       | Output Slave Units Participating Flags (0 to 15)             |  |  |  |  |  |  |  |  |  |  |  |
| +23       | Output Slave Units Participating Flags (16 to 31)            |  |  |  |  |  |  |  |  |  |  |  |
| +24       | Bit Input Slave Units Participating Flags (0 to 15)          |  |  |  |  |  |  |  |  |  |  |  |
| +25       | Bit Input Slave Units Participating Flags (16 to 31)         |  |  |  |  |  |  |  |  |  |  |  |
| +26       | Bit Input Slave Units Participating Flags (32 to 47)         |  |  |  |  |  |  |  |  |  |  |  |
| +27       | Bit Input Slave Units Participating Flags (48 to 63)         |  |  |  |  |  |  |  |  |  |  |  |
| +28       | Bit Input Slave Units Participating Flags (64 to 79)         |  |  |  |  |  |  |  |  |  |  |  |
| +29       | Bit Input Slave Units Participating Flags (80 to 95)         |  |  |  |  |  |  |  |  |  |  |  |
| +2A       | Bit Output Slave Units Participating Flags (0 to 15)         |  |  |  |  |  |  |  |  |  |  |  |
| +2B       | Bit Output Slave Units Participating Flags (16 to 31)        |  |  |  |  |  |  |  |  |  |  |  |
| +2C       | Bit Output Slave Units Participating Flags (32 to 47)        |  |  |  |  |  |  |  |  |  |  |  |
| +2D       | Bit Output Slave Units Participating Flags (48 to 63)        |  |  |  |  |  |  |  |  |  |  |  |
| +2E       | Bit Output Slave Units Participating Flags (64 to 79)        |  |  |  |  |  |  |  |  |  |  |  |
| +2F       | Bit Output Slave Units Participating Flags (80 to 95)        |  |  |  |  |  |  |  |  |  |  |  |
| +30       | Input Slave Units Communications Error Flags (0 to 15)       |  |  |  |  |  |  |  |  |  |  |  |
| +31       | Input Slave Units Communications Error Flags (16 to 31)      |  |  |  |  |  |  |  |  |  |  |  |
| +32       | Output Slave Units Communications Error Flags (0 to 15)      |  |  |  |  |  |  |  |  |  |  |  |
| +33       | Output Slave Units Communications Error Flags (16 to 31)     |  |  |  |  |  |  |  |  |  |  |  |
| +34       | Bit Input Slave Units Communications Error Flags (0 to 15)   |  |  |  |  |  |  |  |  |  |  |  |
| +35       | Bit Input Slave Units Communications Error Flags (16 to 31)  |  |  |  |  |  |  |  |  |  |  |  |
| +36       | Bit Input Slave Units Communications Error Flags (32 to 47)  |  |  |  |  |  |  |  |  |  |  |  |
| +37       | Bit Input Slave Units Communications Error Flags (48 to 63)  |  |  |  |  |  |  |  |  |  |  |  |
| +38       | Bit Input Slave Units Communications Error Flags (64 to 79)  |  |  |  |  |  |  |  |  |  |  |  |
| +39       | Bit Input Slave Units Communications Error Flags (80 to 95)  |  |  |  |  |  |  |  |  |  |  |  |
| +3A       | Bit Output Slave Units Communications Error Flags (0 to 15)  |  |  |  |  |  |  |  |  |  |  |  |
| +3B       | Bit Output Slave Units Communications Error Flags (16 to 31) |  |  |  |  |  |  |  |  |  |  |  |
| +3C       | Bit Output Slave Units Communications Error Flags (32 to 47) |  |  |  |  |  |  |  |  |  |  |  |
| +3D       | Bit Output Slave Units Communications Error Flags (48 to 63) |  |  |  |  |  |  |  |  |  |  |  |
| +3E       | Bit Output Slave Units Communications Error Flags (64 to 79) |  |  |  |  |  |  |  |  |  |  |  |
| +3F       | Bit Output Slave Units Communications Error Flags (80 to 95) |  |  |  |  |  |  |  |  |  |  |  |

Note: These allocations assume that "+0" is the first refresh device number in the remote input register (RWr) area and that it is set to 0.

### • Communications mode 2

| Word (See |                                                     | Bits                                                  |   |     |          |         |          |         |           |          |          |          |     |   |   |   |
|-----------|-----------------------------------------------------|-------------------------------------------------------|---|-----|----------|---------|----------|---------|-----------|----------|----------|----------|-----|---|---|---|
| note 1.)  | F                                                   | E                                                     | D | С   | В        | Α       | 9        | 8       | 7         | 6        | 5        | 4        | 3   | 2 | 1 | 0 |
| +10       |                                                     | Input Slave Units Participating Flags (0 to 15)       |   |     |          |         |          |         |           |          |          |          |     |   |   |   |
| +11       | Output Slave Units Participating Flags (0 to 15)    |                                                       |   |     |          |         |          |         |           |          |          |          |     |   |   |   |
| +12       | Bit Input Slave Units Participating Flags (0 to 15) |                                                       |   |     |          |         |          |         |           |          |          |          |     |   |   |   |
| +13       |                                                     | Bit Input Slave Units Participating Flags (16 to 31)  |   |     |          |         |          |         |           |          |          |          |     |   |   |   |
| +14       |                                                     | Bit Input Slave Units Participating Flags (32 to 47)  |   |     |          |         |          |         |           |          |          |          |     |   |   |   |
| +15       |                                                     | Bit Output Slave Units Participating Flags (0 to 15)  |   |     |          |         |          |         |           |          |          |          |     |   |   |   |
| +16       |                                                     | Bit Output Slave Units Participating Flags (16 to 31) |   |     |          |         |          |         |           |          |          |          |     |   |   |   |
| +17       |                                                     |                                                       |   |     | Bit O    | utput S | Slave U  | nits Pa | rticipati | ing Flag | gs (32 t | o 47)    |     |   |   |   |
| +18       |                                                     |                                                       |   |     | Input S  | Slave U | nits Co  | mmuni   | cations   | Error I  | -lags (  | 0 to 15  | )   |   |   |   |
| +19       |                                                     |                                                       |   | C   | Output   | Slave U | Jnits Co | ommun   | ication   | s Error  | Flags    | (0 to 15 | 5)  |   |   |   |
| +1A       |                                                     |                                                       |   | В   | it Input | Slave   | Units C  | ommu    | nication  | ns Erro  | r Flags  | (0 to 1  | 5)  |   |   |   |
| +1B       |                                                     |                                                       |   | Bit | Input    | Slave l | Jnits Co | ommun   | ication   | s Error  | Flags    | (16 to 3 | 31) |   |   |   |
| +1C       |                                                     |                                                       |   | Bit | Input    | Slave l | Jnits Co | ommun   | ication   | s Error  | Flags    | (32 to 4 | 47) |   |   |   |
| +1D       |                                                     |                                                       |   | Bit | Outpu    | t Slave | Units (  | Commu   | ınicatio  | ns Erro  | or Flag  | s (0 to  | 15) |   |   |   |
| +1E       |                                                     |                                                       |   | Bit | Output   | Slave   | Units C  | Commu   | nicatio   | ns Erro  | r Flags  | (16 to   | 31) |   |   |   |
| +1F       |                                                     |                                                       |   | Bit | Output   | Slave   | Units C  | ommu    | nicatio   | ns Erro  | r Flags  | (32 to   | 47) |   |   |   |

Note: These allocations assume that "+0" is the first refresh device number in the remote input register (RWr) area and that it is set to 0.

### • Communications mode 3

| Word (See |                                                            | Bits                                                        |   |   |   |   |   |   |   |         |          |          |         |            |   |   |
|-----------|------------------------------------------------------------|-------------------------------------------------------------|---|---|---|---|---|---|---|---------|----------|----------|---------|------------|---|---|
| note 1.)  | F                                                          | Е                                                           | D | С | В | Α | 9 | 8 | 7 | 6       | 5        | 4        | 3       | 2          | 1 | 0 |
| +8        | — Input Slave                                              |                                                             |   |   |   |   |   |   |   | lave Ur | its Part | icipatin | g Flags | s (0 to 7) |   |   |
| +9        | Output Slave Units Participating Flags (0 to 7)            |                                                             |   |   |   |   |   |   |   |         |          |          |         |            |   |   |
| +A        | Bit Input Slave Units Participating Flags (0 to 15)        |                                                             |   |   |   |   |   |   |   |         |          |          |         |            |   |   |
| +B        |                                                            | Bit Output Slave Units Participating Flags (0 to 15)        |   |   |   |   |   |   |   |         |          |          |         |            |   |   |
| +C        |                                                            | — Input Slave Units Communications Error Flags (0 to 7)     |   |   |   |   |   |   |   |         |          |          |         |            |   |   |
| +D        | — Output Slave Units Communications Error Flags (0 to 7)   |                                                             |   |   |   |   |   |   |   |         |          |          |         |            |   |   |
| +E        | Bit Input Slave Units Communications Error Flags (0 to 15) |                                                             |   |   |   |   |   |   |   |         |          |          |         |            |   |   |
| +F        |                                                            | Bit Output Slave Units Communications Error Flags (0 to 15) |   |   |   |   |   |   |   |         |          |          |         |            |   |   |

Note: These allocations assume that "+0" is the first refresh device number in the remote input register (RWr) area and that it is set to 0.

# A-3 Introduction to CompoNet Compliant Cable

For reference, an introduction to CompoNet compliant cables of other manufacturers is given below. For details, refer to ODVA or the website of each manufacturer.

| Manufacturer                             | Product                                            | Model                               |
|------------------------------------------|----------------------------------------------------|-------------------------------------|
| SWCC Showa Cable Systems Co., Ltd.       | Flat Cable I (4-wire)                              | TCN-F1                              |
|                                          | Flat Cable II (4-wire, sheathed)                   | TCN-F2                              |
|                                          | Round Cable I (2-wire)                             | TCN-R1                              |
| Fuji. Electric Wire Industries Co., Ltd. | CompoNet Round Cable I                             | FCN-R1 2 x 18AWG                    |
|                                          | CompoNet Round Cable II                            | FCN-R2 4 x 18AWG                    |
| Kuramo Electric Co., LTD.                | CompoNet Flat Cable I                              | KOMP-F I : 21AWG x 2,<br>19AWG x 2  |
|                                          | CompoNet Flat Cable II                             | KOMP-F II : 21AWG x 2,<br>19AWG x 2 |
|                                          | CompoNet Round Cable I                             | KOMP-R I: 19AWG x 2                 |
|                                          | CompoNet Round Cable II                            | KOMP-R II: 19AWG x 4                |
| Nichigoh Communication Electric Wire     | CompoNet Flat Cable I (standard)                   | UNICOMPO FC I-T                     |
| Co., Ltd.                                | CompoNet Flat Cable I (sheathed)                   | UNICOMPO FC II-T                    |
|                                          | CompoNet Round Cable I (2-wire)                    | UNICOMPO RC I-T                     |
|                                          | CompoNet Round Cable I (4-wire)                    | UNICOMPO RC II-T                    |
| Dyden Corporation                        | CompoNet Cable                                     | CNS series                          |
|                                          | CompoNet Cable                                     | CNM (CL3) series                    |
| Daiko Denkosha Corp                      | Flat Cable I/II                                    | KCNF                                |
| Taiyo Cabletec Corporation               | Flat Cable I/II                                    | KCNF-J                              |
| Hanshin Electric Wire&Cable Co., Ltd.    | Oil-resistant, Flexible CompoNet<br>Round Cable II | MRC-4                               |
| Onamba Co., Ltd.                         | CompoNet Round Cable I/II                          | VCTF-2C, VCTF-4C                    |
| Kawai Cable, Ltd.                        | CompoNet Round Cable I/II                          | VCTF-2C, VCTF-4C                    |

Note: For Round Cable I/II, check CompoNet compliant products with each manufacturer before you use.

### **Revision History**

A manual revision code appears as a suffix to the catalog number on the front cover of the manual.

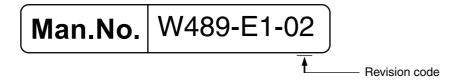

| Revision code | Date          | Revised content                            |
|---------------|---------------|--------------------------------------------|
| 01            | May 2010      | Original production                        |
| 02            | November 2017 | Added explanations and corrected mistakes. |

**OMRON Corporation Industrial Automation Company** 

Kyoto, JAPAN

Contact: www.ia.omron.com

Regional Headquarters
OMRON EUROPE B.V.

Wegalaan 67-69, 2132 JD Hoofddorp Tel: (31)2356-81-300/Fax: (31)2356-81-388

OMRON ASIA PACIFIC PTE. LTD.

No. 438A Alexandra Road # 05-05/08 (Lobby 2), Alexandra Technopark, Singapore 119967 Tel: (65) 6835-3011/Fax: (65) 6835-2711

**OMRON ELECTRONICS LLC** 

2895 Greenspoint Parkway, Suite 200 Hoffman Estates, IL 60169 U.S.A. Tel: (1) 847-843-7900/Fax: (1) 847-843-7787

OMRON (CHINA) CO., LTD.
Room 2211, Bank of China Tower,
200 Yin Cheng Zhong Road,
PuDong New Area, Shanghai, 200120, China
Tel: (86) 21-5037-2222/Fax: (86) 21-5037-2200

**Authorized Distributor:** 

© OMRON Corporation 2010-2017 All Rights Reserved. In the interest of product improvement, specifications are subject to change without notice.

Cat. No. W489-E1-02

1117